دفترچه راهنمای راهاندازی

درایو

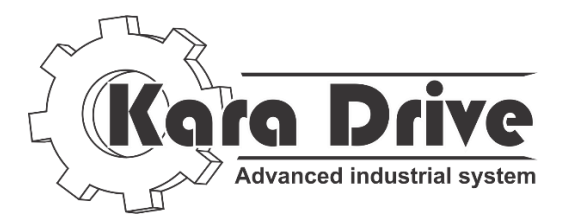

سری

5SGXXXTP

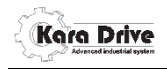

### لطفا قبل از راه اندازی کنترل دور دفترچه راهنما را مطالعه فرمایید.

### • فهرست:

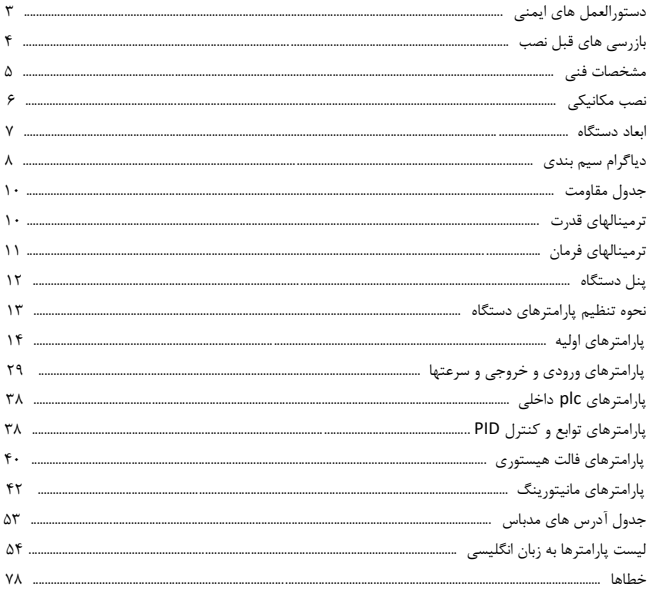

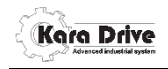

**دستورالعمل های ایمنی**

**از دستورالعمل های ایمنی پیروی کنید تا از بروز حوادث و خطرات جلوگیری کنید. اخطار!**

در هنگام متصل بودن درایو به برق از باز کردن محافظ ترمینالها و کار بر روی آنها جدا خودداری کنید درغیر اینصورت موجب برق گرفتگی می شود. بازرسی های سیم بندی حداقل 01 دقیقه بعد از قطع برق انجام شود در غیر اینصورت دچار برق گرفتگی می شود. در موقع سیم بندی و موقع کار با پنل درایو حتما با دست کاملا خشک کار کنید. از کابلهایی که عایق آنها ضعیف یا از بین رفته است استفاده نکنید. هر گونه دستکاری درایو توسط افراد غیر متخصص باعث بروز خطرات مالی و جانی می شود. خروجی W,V,U دستگاه را به برق سه فاز متصل نکنید.

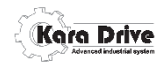

**بازرسی های قبل نصب**

وجود دفترچه راهنما و کارت گارانتی بررسی شود. بدنه بیرونی درایو به لحاظ خراشیدگی یا آسیب دیدگی به خاطر حمل بررسی شود. حتما قبل نصب بعد از خواندن پلاک دستگاه و جدول زیر از برآورد ساختن نیاز دستگاه و راه اندازی موتور مطمئن شوید.

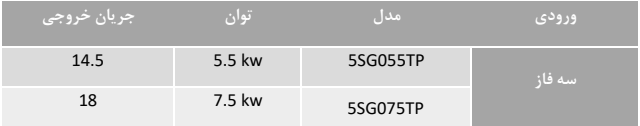

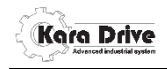

### **مشخصات فنی**

- **مشخصات ورودی و خروجی قدرت** محدوده ولتاژ ورودی: تک فاز 220±10% - سه فاز % 380±10 محدوده فرکانس ورودی: Hz 63~47 محدوده ولتاژ خروجی: صفر تا ولتاژ نامی ورودی محدوده فرکانس خروجی: Hz 300~0

# **- مشخصات ورودی و خروجی های کنترلی**

 7 ورودی دیجیتال قابل برنامه ریزی 2 ورودی آنالوگ v 10~0 1 ورودی آنالوگ mA 20~4 1 خرورجی آنالوگ v 10~0 1 خرورجی آنالوگ mA 20~4 3 خرورجی دیجیتالی رله ای 1 خروجی دیجیتالی collector open پورت 485RS با پرتکل RTU modbus

**- قابلیت ها اصلی** v\f close loop و v\f open loop : کنترلی مد کنترل PID ظرفیت اضافه جریان 60 ثانیه با 150% اضافه بار و 3 ثانیه با 180% اضافه بار حفاظت کامل در برابر اتصال کوتاه رنج تنظیم سرعت 1:10 فرکانس کریر KHz 10~1 رفرنس سرعت: کیپد، ورودی آنالوگ، ارتباط 485RS، سرعت چند پله ای، PLC داخلی 8 پله تابع تعقیب سرعت در ابتدای استارت، برای بارهای در حال چرخش تابع رگولاسیون ولتاژ

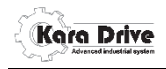

 **نصب مکانیکی** - نکات ایمنی هنگام نصب از نصب دستگاه در محیط های قابل اشتعال خودداری شود. دستگاه را داخل تابلو استاندارد که تهویه مناسب داشته باشد و عاری از هرگونه ذرات ریز و گرد و غبار باشد نصب شود. به هنگام نصب دستگاه فضایی اطراف دستگاه ایجاد نمایید تا هوای لازم جهت خنک سازی دستگاه مهیا شود. حداقل 01 سانتی متر از بالا و 5 سانتی متر از طرفین دستگاه فاصله رعایت شود. دستگاه را حتما به صورت عمودی نصب کنید. دمای کاری دستگاه 10- و 45+ درجه سانتی گراد میباشد در صورت فزایش دما جریان نامی دستگاه کاهش میابد. جهت اتصال برق ورودی به دستگاه حتما از فیوز محافظ استفاده شود.

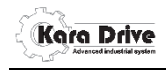

**ابعاد دستگاه**

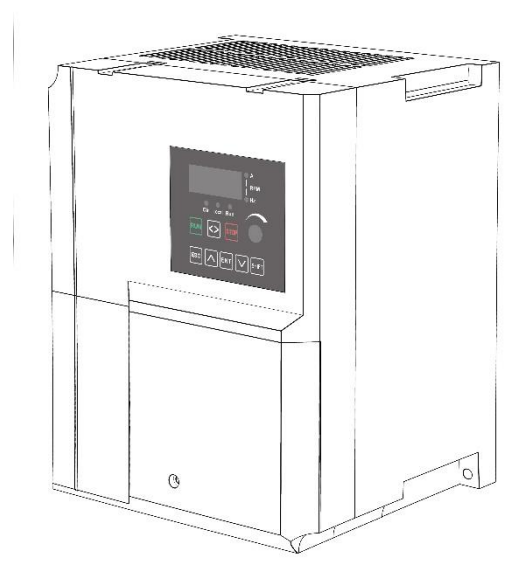

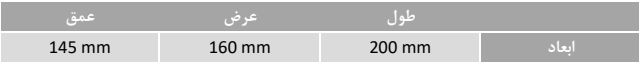

## 7 www.rahbordelec.com

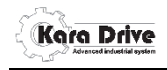

**دیاگرام سیم بندی**

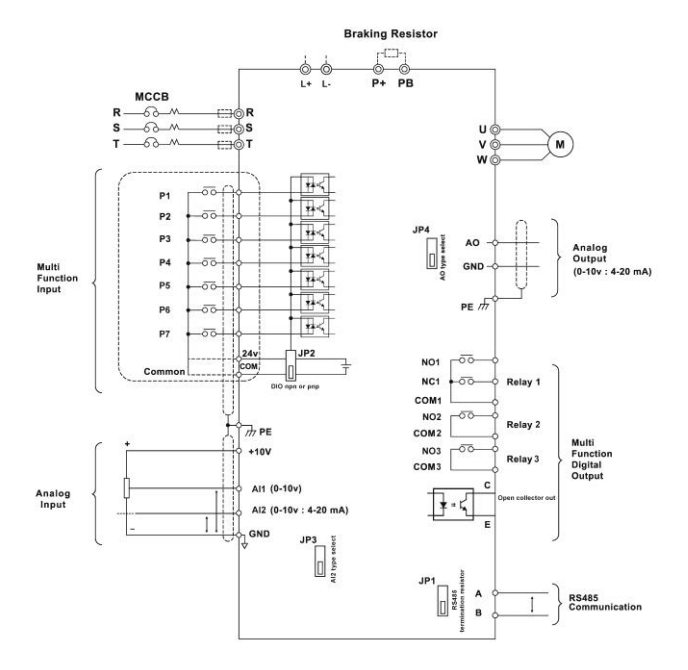

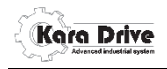

**جدول مقاومت ترمز**

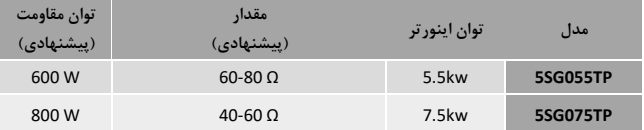

**ترمینال قدرت**

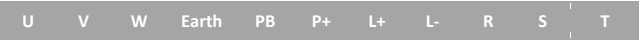

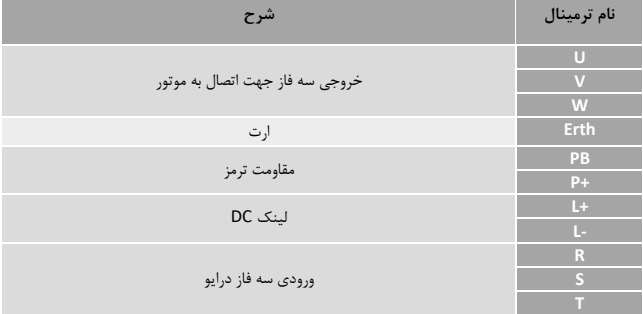

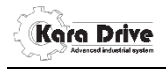

**ترمینالهای فرمان**

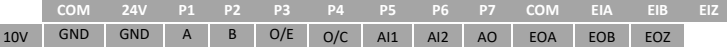

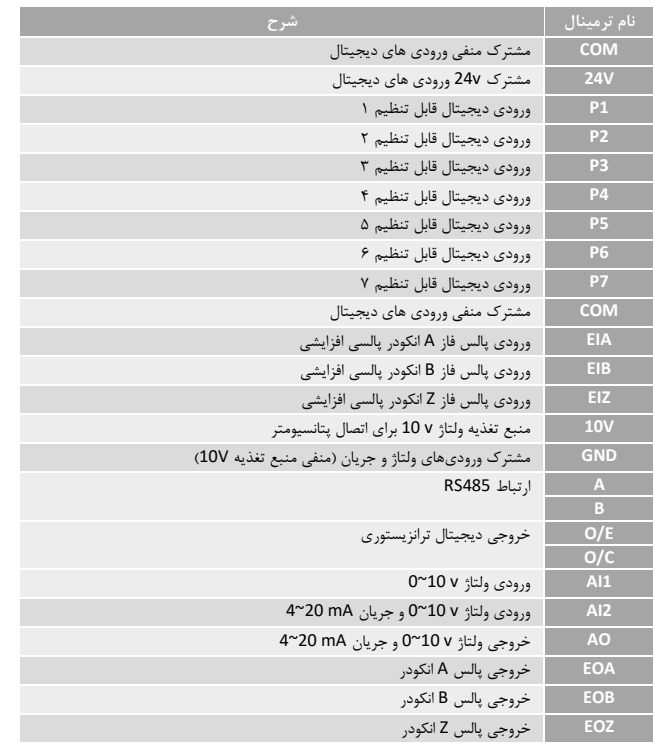

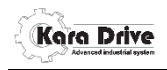

**خروجی رله ای فرمان**

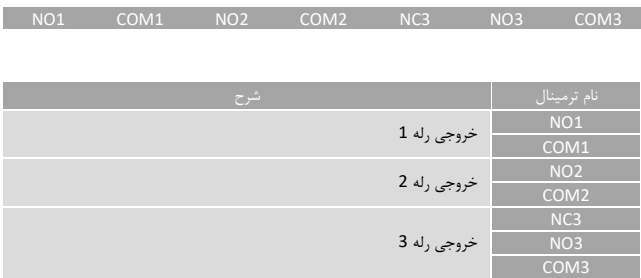

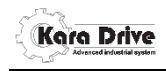

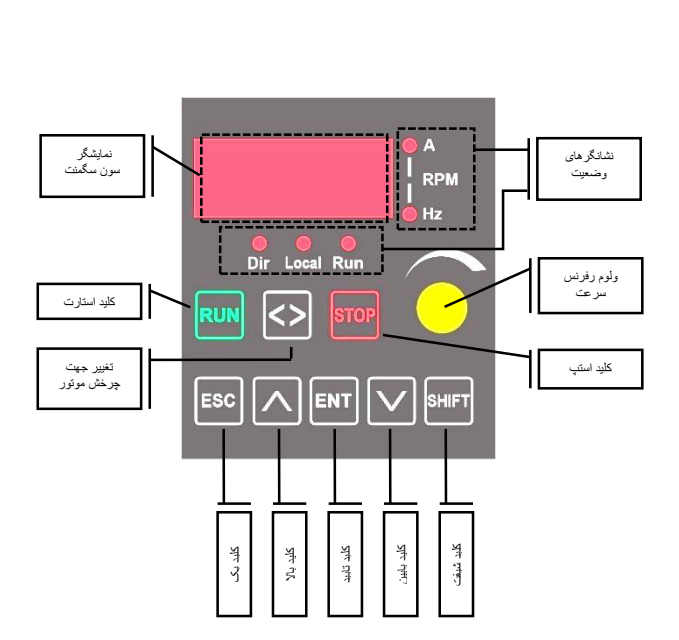

**کی پد**

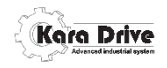

**نشانگرهای وضعیت**

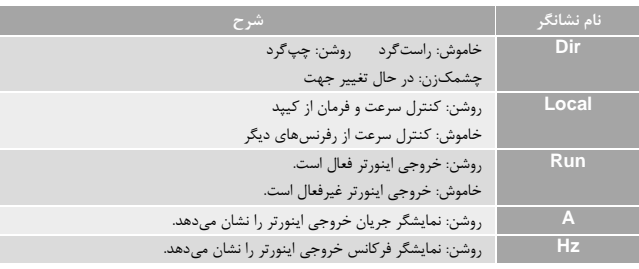

#### **پارامتر دهی**

جهت تغییر پارامترهای اینورتر ابتدا با زدن کلید ENT وارد منوها شوید. سپس با کلید های بالا و پایین میتوانید در گروههای پارامتری F-D-H-C-B-A حرکت کنید. پس از انتخاب گروه پارامتری میتوانید با زدن کلید ENT وارد آن گروه شوید. با زدن کلید شیفت میتوانید رقم یکان یا دهگان منوهای آن گروه پارامتری را اتنخاب و توسط کلید های بالا و پایین، شماره منوی مورد نظر را تغییر دهید. با زدن دوباره کلید ENT میتوانید وارد پارامتر مورد نظر شوید. حال مقدار نمایش داده شده مقدار کنونی آن پارامتر است، جهت تغییر آن مقدار با زدن کلید شیفت روی ارقام چهاررقمی آن پارامتر، حرکت کنید و با قرار گرفتن حالت انتخاب روی ارقام میتوانید توسط کلیدهای بالا و پایین آن را افزایش و کاهش دهید در نهایت جهت ذخیره مقدار تغییر داده شده کلید ENT و جهت خروج از آن پارامتر بدون تغییر مقدار کلید ESC را فشار دهید. در هر مرحله از منوها میتوانید با زدن کلید ESC از آن مرحله خارج شوید.

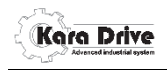

**پارامترهای گروه A**

**زمان شتاب گیری:**

این پارامتر زمان شتاب گیری و کاهش شتاب موتور را تنظیم میکند.

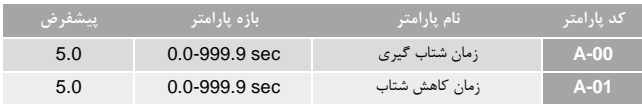

این زمان جهت افزایش فرکانس از صفر تا فرکانس ماکزیمم دستگاه در پارامتر -08A میباشد. مثال : فرض کنیم فرکانس ماکزیمم برابر 51 هرتز باشد، برای رسیدن فرکانس از 1 تا 15 هرتز در 5 ثانیه باید مقدار این پارامتر را به صورت زیر محاسبه کنیم:

A-00=(50Hz×5s)-25Hz=10s

برای پارامتر -01A نیز محاسبه شیب زمان توقف به صورت بالا میباشد. نکته:

در حالت توقف آزاد در پارامتر A-16 پارامتر A-01 تاثیری بر روی زمان توقف موتور ندارد. برای تعیین نحوه شتاب گیری به صورت خطی و منحنی s شکل به پارامتر -36A مراجعه کنید.

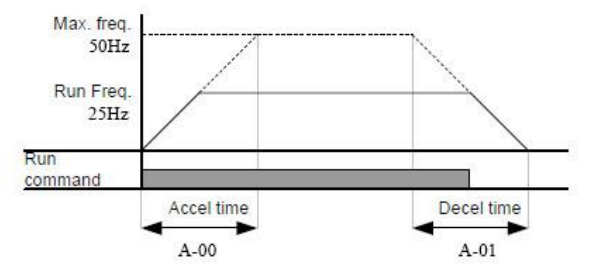

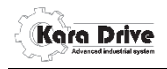

### **نحوه اعمال فرمان**

این پارامتر نحوه اعمال فرمان های استارت، استپ و ...دستگاه را تنظیم میکند.

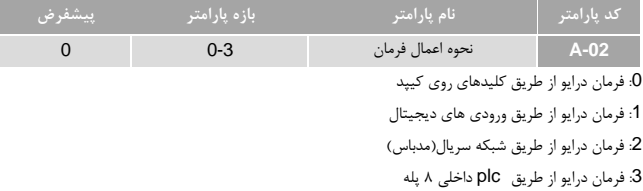

**حالت سیم بندی فرمان از طریق ورودیهای دیجیتال**

این پارامتر حالت سیم بندی جهت اعمال فرمان راه اندازی از طریق ورودیهای دیجیتال را تنظیم میکند.

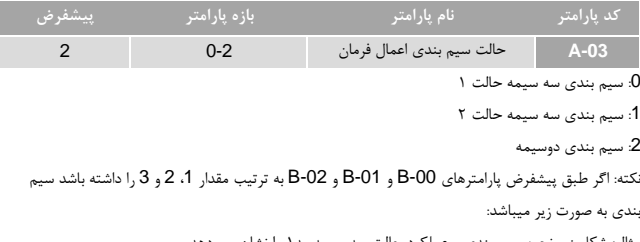

مثال: شکل زیر نحوه سیم بندی و عملکرد حالت سه سیمه مد0 را نشان می دهد

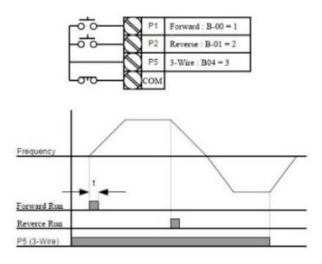

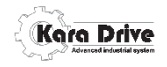

### **انتخاب ورودی فرکانس**

این پارامتر نحوه اعمال فرکانس را تنظیم میکند.

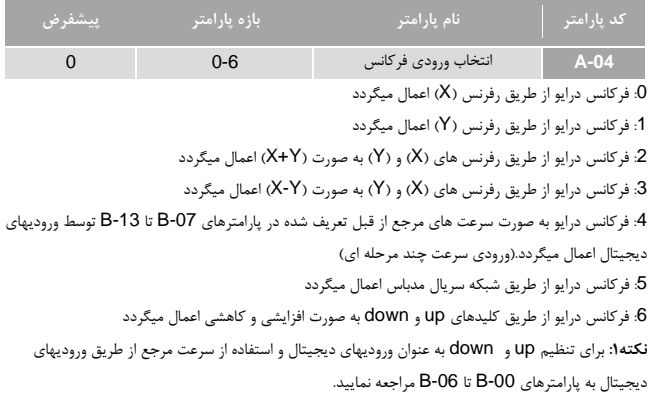

### **منبع ورودی رفرنس )X)**

این پارامتر منبع ورودی رفرنس (X) را تنظیم میکند.

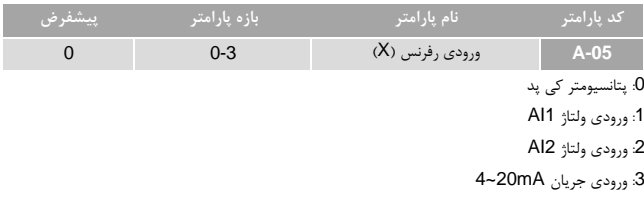

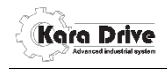

**منبع ورودی رفرنس )Y)**

این پارامتر منبع ورودی رفرنس )Y )را تنظیم میکند.

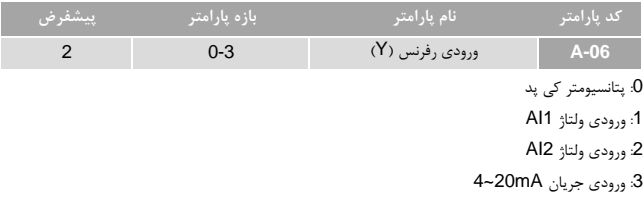

#### **فرکانس اصلی**

این پارامتر فرکانس نامی اینورتر را تنظیم میکند، بطوریکه اینورتر در این فرکانس ولتاژ نامی را در خروجی تولید میکند.)جهت تنظیم این پارامتر به پلاک موتور متصل شده به اینورتر مراجعه نمایید(

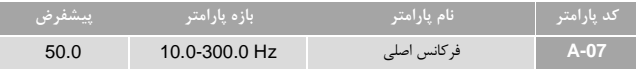

نکته: این پارامتر باید بر اساس فرکانس نامی درج شده در پلاک موتور تنظیم شود.

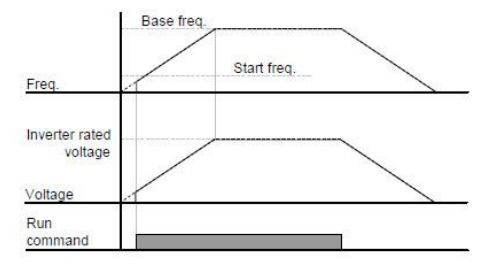

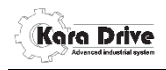

### **فرکانس ماکزیمم**

این پارامتر بیشترین فرکانس تولید شده در خروجی اینورتر را تنظیم میکند.

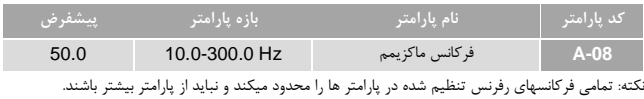

#### **ضریب گشتاور اولیه**

این پارامتر ضریب گشتاور اولیه را تنظیم میکند.

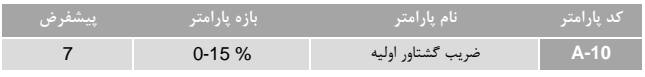

**نکته:** 

این پارامتر را به گونه ای تغییر دهید که جریان درایو در بار نامی از جریان نامی موتور بیشتر نشود. اگر موتور در حالت موتوری در سرعتهای پایین دارای لرزش است مقدار این پارامتر را کاهش دهید. اگر موتور در حالت ژنراتوری در سرعتهای پایین دارای لرزش است مقدار این پارامتر را افزایش دهید.

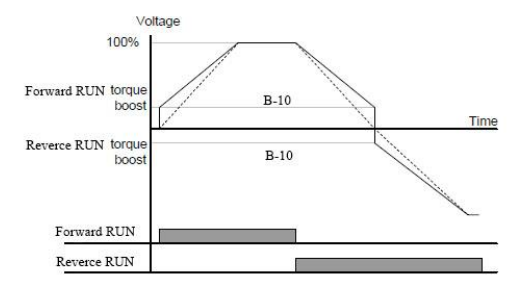

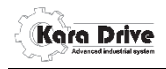

### **فرکانس jog**

این پارامتر مقدار فرکانس jog را تنظیم میکند.

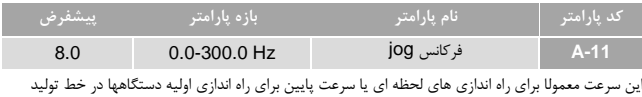

مورد استفاده قرار میگیرد.

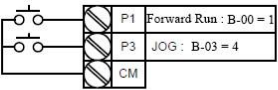

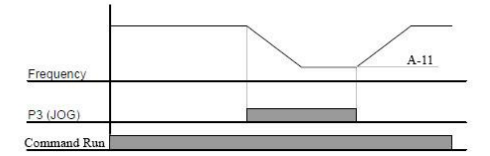

**مد استارت موتور**

این پارامتر مدهای راه اندازی موتور را تنظیم میکند.

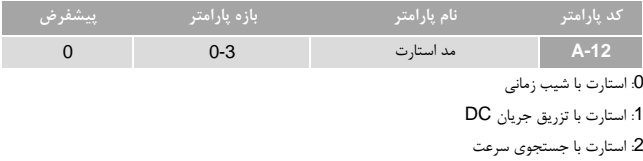

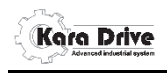

**مقدار تزریق جریان DC در زمان استارت**

این پارامتر مقدار جریان DC تزریق شده در لحظه استارت را تنظیم میکند.این پارامتر زمانی فعال میباشد که پارامتر -12A در مد استارت با تزریق جریان DC باشد.

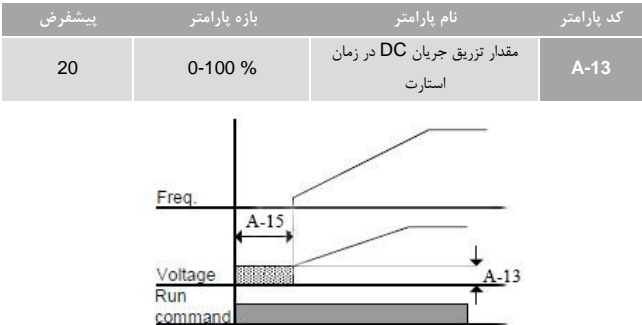

**فرکانس استارت جریان DC**

این پارامتر مقدار فرکانسی که جریان DC در لحظه استارت تزریق می شود را تنظیم میکند. این پارامتر زمانی فعال میباشد که پارامتر -12A در مد استارت با تزریق جریان DC باشد.

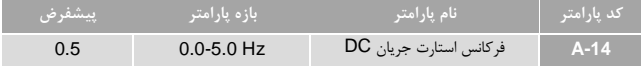

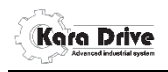

**زمان تزریق جریان DC در لحظه استارت**

این پارامتر مدت زمان تزریق جریان DC در لحظه استارت را تنظیم میکند. این پارامتر زمانی فعال میباشد که پارامتر -12A در مد استارت با تزریق جریان DC باشد.

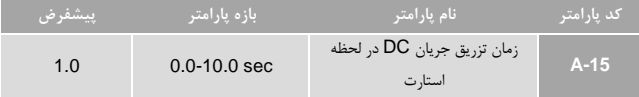

#### **مد استپ موتور**

این پارامتر مدهای توقف موتور را تنظیم میکند.

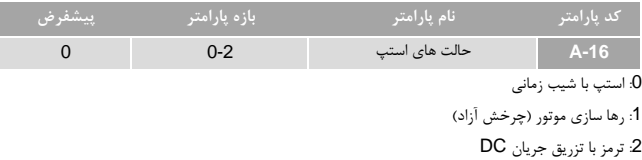

**مقدار تزریق جریان DC در زمان ترمز**

این پارامتر مقدار جریان DC تزریق شده در زمان ترمز را تنظیم میکند.)در تنظیم این پارامتر جریان نامی موتور در نظر گرفته شود پارامتر A-28). این پارامتر زمانی فعال میباشد که پارامتر A-16 در مد ترمز با تزریق جریان DC باشد.

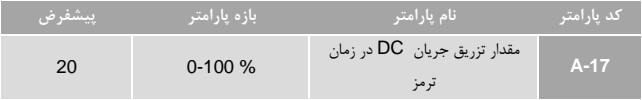

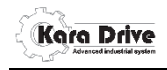

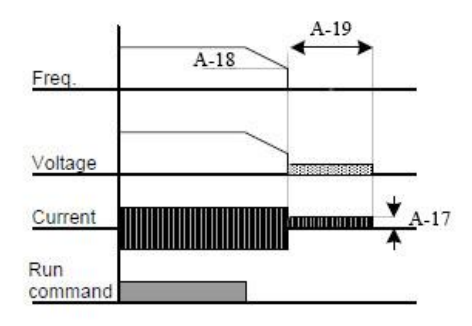

**فرکانس شروع ترمز با تزریق جریان DC**

این پارامتر مقدار فرکانس شروع ترمز را تنظیم میکنید.این پارامتر نباید از مقدار پارامتر -09A کم باشد. این پارامتر زمانی فعال میباشد که پارامتر A-16 در مد ترمز با تزریق جریان DC باشد.

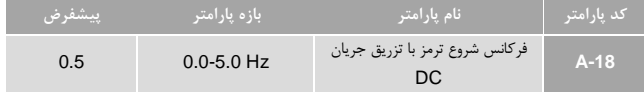

**زمان ترمز با تزریق جریان DC**

این پارامتر مدت زمان ترمز با تزریق جریان DC را تنظیم میکنید. این پارامتر زمانی فعال میباشد که پارامتر -A 16 در مد ترمز با تزریق جریان DC باشد.

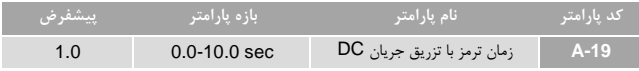

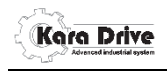

### **فرکانس کریر**

این پارامتر روی صدا، جریان نشتی موتور و نویز منتشر شده توسط اینورتر تاثیر دارد، اگر مقدار آن زیاد باشد صدای موتور کاهش یافته ولی جریان نشتی و نویز اینورتر افزایش میابد و بلعکس.

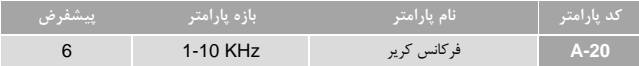

#### **سطح خطای اضافه بار**

این پارامتر سطح جریان برای خطای اضافه بار را تعیین میکند، این پارامتر را میتوانید بر حسب درصدی از جریان نامی موتور تنظیم کنید.

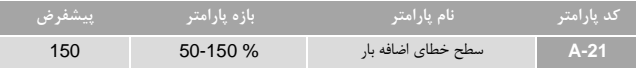

#### **زمان اضافه بار**

این پارامتر زمان تحمل اضافه بار را با توجه به پارامتر -21A تعیین میکند، بطوریکه اینورتر بمدت این زمان در مقدار اضافه باری که در منوی -21A وارد شده تحمل کرده سپس خطای اضافه بار رخ میدهد.

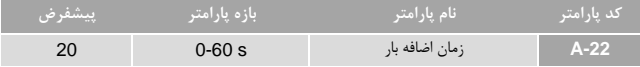

#### **جهت حرکت**

این پارامتر جهت حرکت موتور را تنظیم میکند.

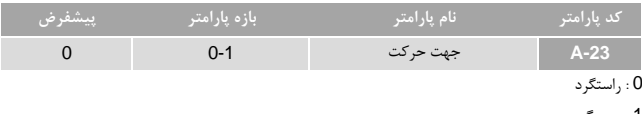

1 : چپ گرد

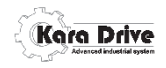

### **آیدی ارتباط سریال**

این پارامتر آیدی درایو اینورتر را در ارتباط 485RS تنظیم میکند.

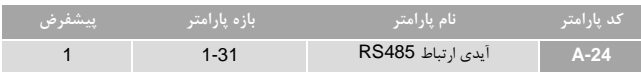

#### **نرخ ارتباط سریال**

این پارامتر سرعت تبادل اطلاعات در ارتباط 485RS را تنظیم میکند

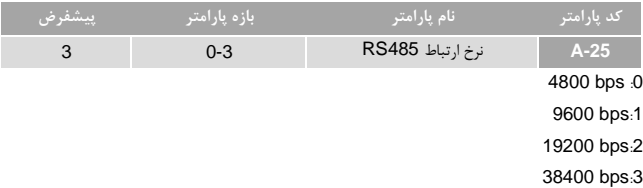

**پروتکل ارتباط** 485RS

این پارامتر نوع پروتکل ارتباط مدباس RTU را تنظیم میکند.

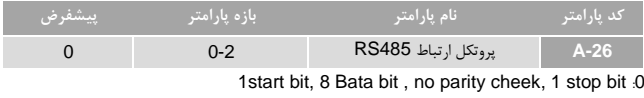

1start bit, 8 Bata bit , old parity cheek, 1 stop bit :1

1start bit, 8 Bata bit , even parity cheek, 1 stop bit :2

**حالت عملکرد اینورتر در زمان قطع ارتباط سریال**

این پارامتر نوع عملکرد اینورتر در زمان قطع ارتباط 485RSرا تنظیم میکند.

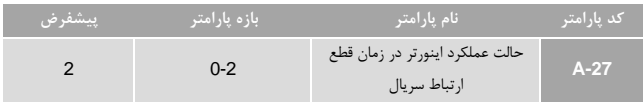

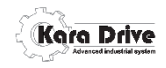

0 : ادامه کار اینورتر 1 : رها سازی موتور به صورت چرخش آزاد برای استپ 2 : استپ با کاهش شیب زمانی

### **جریان نامی موتور**

این پارامتر جریان نامی موتور را تنظیم میکند

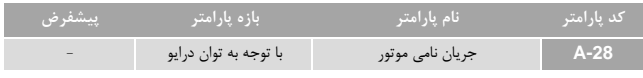

**نکته:** این پارامتر را با توجه به پلاک موتور تنظیم کنید.

#### **فرکانس نامی موتور**

#### این پارامتر فرکانس نامی موتور را تنظیم میکند

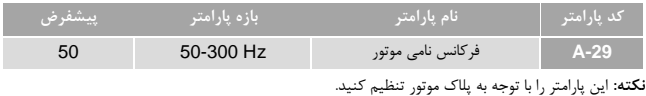

### **سرعت نامی موتور**

این پارامتر سرعت نامی موتور را تنظیم میکند

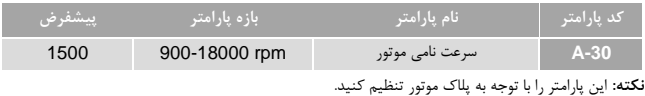

#### **توان نامی موتور**

#### این پارامتر توان نامی موتور را تنظیم میکند

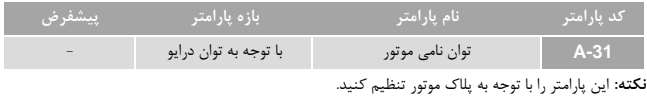

### 25 www.rahbordelec.com

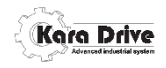

**تعداد قطب نامی موتور**

این پارامتر تعداد قطب نامی موتور را تنظیم میکند

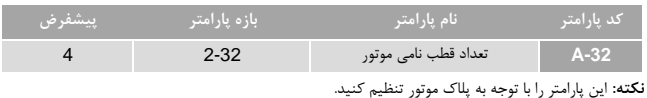

#### **بازگشت به تنظیمات کارخانه**

این پارامتر تمامی پارامترها را به تنظیمات کارخانه برمی گرداند.

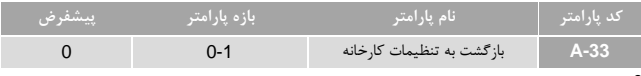

0 : بدون عملکرد

1 : بازگردانی پارامترها به حالت کارخانه

#### **ریست اتوماتیک بعد از خطا**

این پارامتر حالت ریست اتوماتیک بعد از وقوع خطا را تعیین میکند.اگر مقدار این پارامتر برابر 1 باشد بعد از وقوع خطا در درایو خطا با توجه به پارامتر -35A ریست شده و درایو آماده کار میشود.

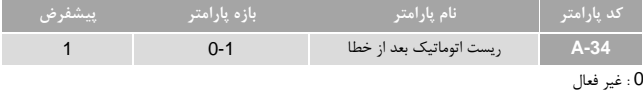

1 : فعال

#### **تعداد ریست اتوماتیک بعد از خطا**

این پارامتر تعداد دفعات ریست اتوماتیک بعد از وقوع خطا در درایو را تنظیم میکند.

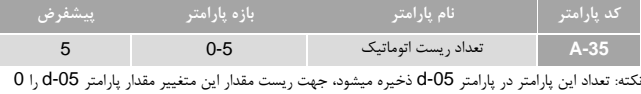

کنید.

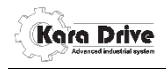

### **نوع افزایش شتاب و کاهش شتاب موتور**

این پارامتر نمودار شتاب افزایشی و کاهشی موتور را تنظیم میکند.

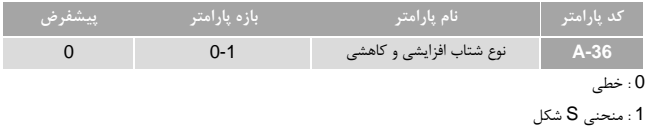

### **الگوی کنترل f-v**

این پارامتر الگوی مد کنترلی f-v را تعیین میکند که متوان به صورت عملکرد نسبت f-v خطی یا تنظیم نقطه به نقطه انتخاب کرد.

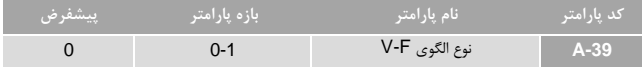

0 : خطی

1 : تنظیم نقطه به نقطه

نکته: با انتخاب حالت 1 میتوانید با تنظیم پارامترهای A-40 تا A-47 نحوه خروجی ولتاژ به فرکانس اینورتر را برنامه ریزی کرد.

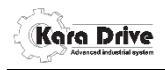

**مقادیر ولتاژ و فرکانس الگوی f-v**

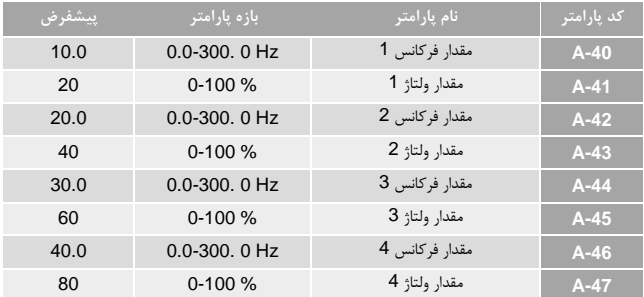

این پارامترها مقادیر ولتاژ و فرکانس را به صورت نقطه به نقطه برای کنترل f-v تنظیم میکند.

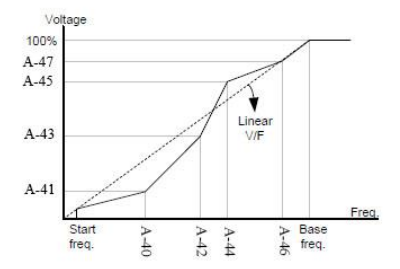

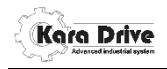

### **مد کنترل**

این پارامتر مد کنترل را تنظیم میکند.

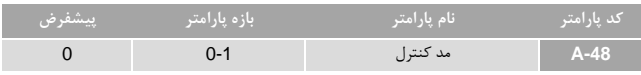

:0 f\v حلقه باز

:1 f\v با کنترل حلقه بسته

**نکته :1** برای کنترل حلقه بسته باید پالس فاز A یا B انکودر متصل شده به شفت موتور را به ورودی HSI( 4P ) وصل شود.

**نکته :2** نوع انکودر متصل شده باید پالسی )incremental )باشد.

### **عملکرد فن**

این پارامتر مد عملکرد فن خنک کننده را تنظیم میکند.

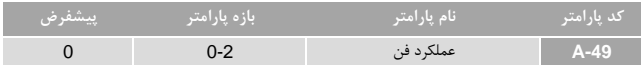

:0 خنک کاری با دمای هیتسینک :1 فعال در زمان استارت موتور

:2 همیشه فعال

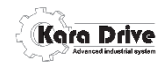

**پارامترهای گروه B**

**ورودیهای چند منظوره**

این پارامتر نوع عملکرد ورودیهای دیجیتال چند منظوره را تنظیم میکند.

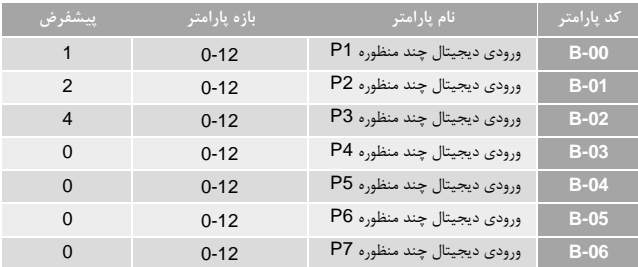

0 : غیر فعال

Forward Run : 1

Reverce Run : 2

3-wire : 3

4 : فرکانس jog

5 : سرعت چند گانه 0

6 : سرعت چند گانه 1

7 : سرعت چند گانه 3

8 : استپ سریع

9 : فعال ساز plc داخلی

up speed : 10

down speed :11

:12 ریست شمارنده داخلی

**نکته**: هر یک از عملکردها همزمان فقط برای یک ورودی قابل تنظیم میباشد.

مثال: برای به کار بردن ورودیهای دیجیتال به عنوان افزایش و کاهش فرکانس تنظیمات به صورت زیر میباشد.

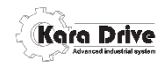

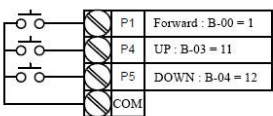

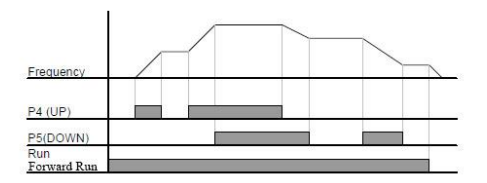

**سرعتهای ثابت چند گانه**

این پارامتر ها مقادیر سرعتهای ثابت را ذخیره میکنند که به وسیله ورودیهای دیجیتال قابل انتخاب می باشد.

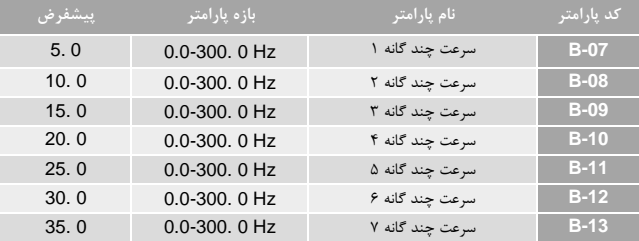

این پارامترها سرعتهای ثابت از قبل ذخیره شده هستند، با فراخوانی توسط ورودیهای دیجیتال بعنوان فرکانس رفرنس دستگاه قرار میگیرد.

**نکته:** برای دسترسی به به این سرعتها باید ورودیهای دیجیتال را به سرعت چندگانه0 تا سرعت چندگانه 3 تنظیم کنید.

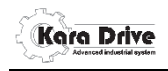

**مد عملکرد سرعت چندگانه**

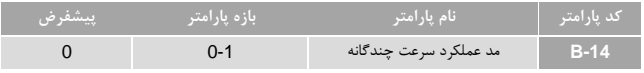

0 : باینری

1 : دهدهی

اگر ورودیهای دیجیتال را به صورت زیر تنظیم کنیم

سرعت چندگانه0 <- 3p=-02B

سرعت چندگانه1 <- 4p=-03B

سرعت چندگانه3 <- 5p=-04B

برای تنطیم 0=-14B داریم:

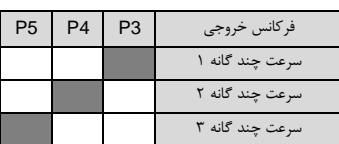

برای تنطیم 1=-14B داریم:

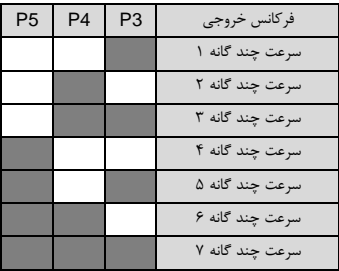

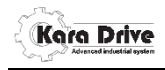

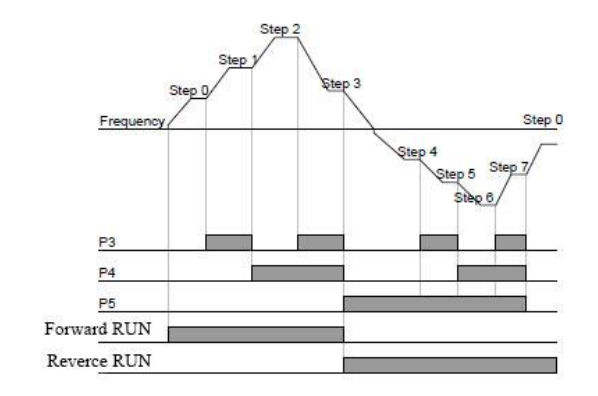

#### **رفرنس سرعت چند گانه 1**

این پارامتر رفرنس سرعت چندگانه 0 را تنظیم میکند، که میتوان مقدار سرعت چندگانه را از پارامتر -07B و یا از رفرنس (X) انتخاب کرد.

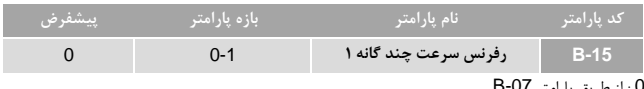

- 0 : از طریق پارامتر -07B
- 1 : از طریق رفرنس سرعت )X)

**نکته:** مقدار رفرنس )X )را میتوان از پارامتر -05A تنظیم کرد.

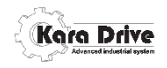

### **عملکرد خروجی های رله ای**

این پارامتر نوع عملکرد خروجی رله ای را برنامه ریزی میکند.

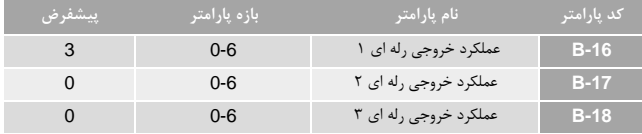

0 : غیر فعال

 : فرمان حرکت : رسیدن به سرعت رفرنس : رخداد خطا : زمانی که در خروجی درایو ولتاژ باشد : خروجی رله ای شمارنده داخلی 6: بعد از رسین به مقدار FDT-1 (پارامتر B-48)

#### **تاخیر در وصل و قطع خروجی های دیجیتال**

این پارامترها زمان تاخیر در وصل و تاخیر در قطع برای خروجی های رله ای و ترانزیستوری تنظیم میکند.

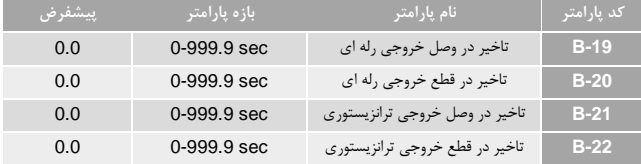

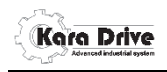

### **کالیبره ورودی 1AI**

این پارامترها نسبت ورودی ولتاژ 1 تا 01 ولت از کانال آنالوگ 1AI به فرکانس خروجی را در مد ولتاژ کالیبره میکنند.

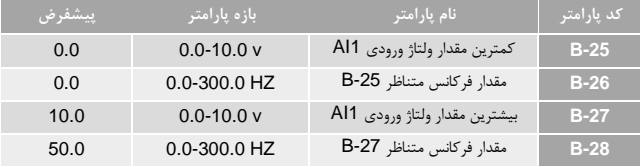

مثال: اگر پارامترها را به صورت زیر تنظیم کنیم خروجی با توجه به نمودار زیر بدست می آید.

B-25=2v B-26=20Hz B-27=8v

B-28=50Hz

Freq | 50Hz  $20Hz$ 4V 'sv AI1 input  $10<sub>1</sub>$ 

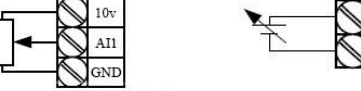

حالت استفاده از منبع ولتاژ متغیر خارجی حالت سیم بندی پتانسیومتر

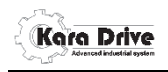

### **کالیبره ورودی 2AI**

این پارامترها نسبت ورودی ولتاژ 1 تا 01 ولت از کانال آنالوگ 2AI به فرکانس خروجی را در مد ولتاژ کالیبره میکنند.

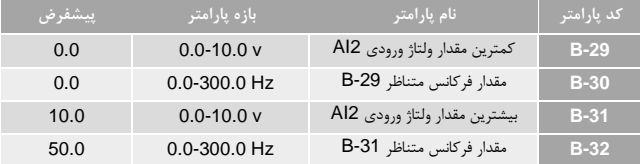

**نکته:**برای عملکرد ورودی 2AI در حالت ولتاژ باید جامپر )3JP )را به صورت سخت افزاری از روی برد کنترل در حالت ولتاژ قرار دهید.

#### **کالیبره ورودی 2AI**

این پارامترها نسبت ورودی جریان 1 تا 11 میلی آمپر از کانال آنالوگ 2AI به فرکانس خروجی را در مد جریان کالیبره میکنند.

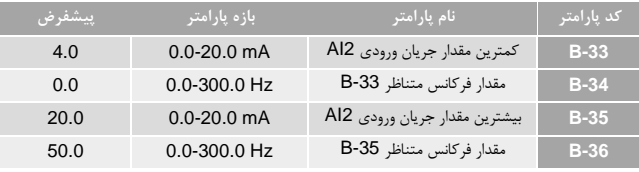

**نکته:**برای عملکرد ورودی 2AI در حالت جریان باید جامپر )3JP )را به صورت سخت افزاری از روی برد کنترل در حالت جریان قرار دهید.

### **نوع خروجی آنالوگ AO**

این پارامتر حالت خروجی ولتاژ v10~0 یا mA20~4 را برای خروجی آنالوگ AO تعیین میکند.

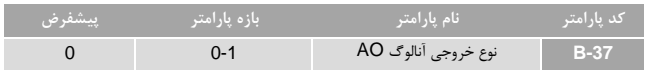

### 36 www.rahbordelec.com
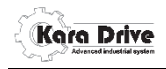

:0 خروجی ولتاژ v10~0 1: خروجي جريان 4~20mA **نکته:** برای عملکرد خروجی AO در حالت ولتاژ یا جریان باید جامپر )4JP )را همگام با پارامتر -37B به صورت سخت افزاری از روی برد کنترل بروی ولتاژ یا جریان قرار دهید.

### **ضریب خروجی ولتاز AO**

این پارامتر گین خروجی ولتاژ v10~0 را در حالت ولتاژ تنظیم میکند.

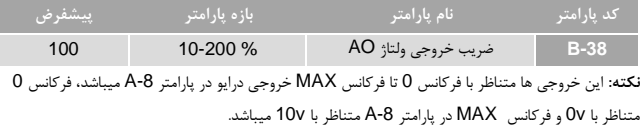

#### **ضریب خروجی جریان AO**

این پارامتر گین خروجی جریان mA20~4 را در حالت جریان تنظیم میکند.

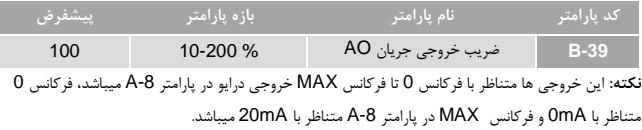

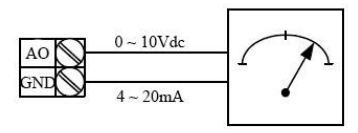

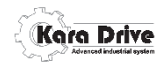

**مقدار مرجع شمارنده داخلی**

این پارامتر مقدار مرجع شمارنده داخلی را تنظیم میکند.

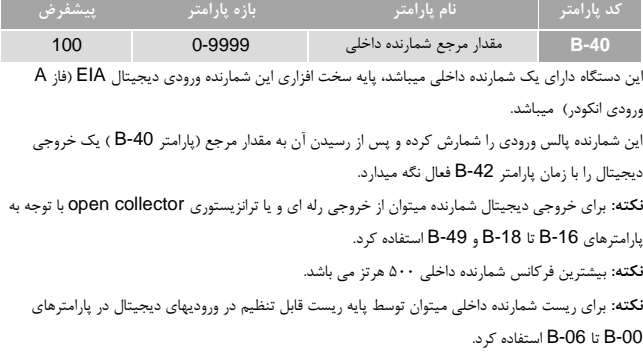

#### **مقسم فرکانس ورودی شمارنده داخلی**

این پارامتر مقدار فرکانس پالس ورودی شمارنده داخلی را تقسیم بر مقدار تنظیم شده در پارامتر -41B میکند.

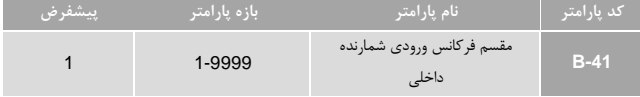

به عنوان مثال اگر مقدار پارامتر -41B مقدار 1 را داشته باشد به ازای ورود 01 پالس مربعی شمارنده داخلی آن را به مقدار 5 پالس شمارش میکند.

#### **زمان فعال بودن خروجی شمارنده**

این پارامتر مدت زمان فعال بودن خروجی شمارنده را تنظیم میکند.

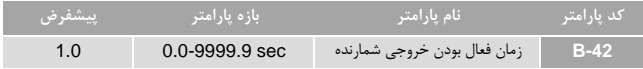

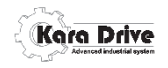

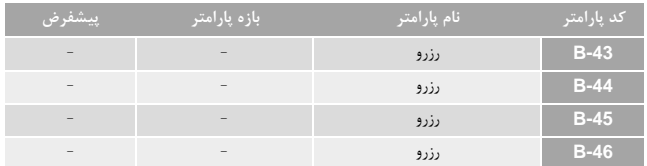

### **منبع خروجی آنالوگ AO**

این پارامتر منبع خروجی آنالوگ )AO )را تنظیم میکند.

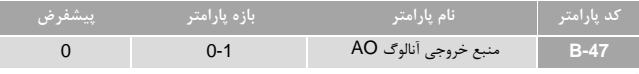

0 : مقدار فرکانس خروجی

1 : مقدار فیدبک کنترلر PID

نکته: با تنظیم این پارامتر مقدار خروجی آنالوگ v0-10 و یا mA4-20 همگام با مقدار تنطیمی تغییر میکند.

### **فرکانس -1FDT**

این پارامتر مقدار فرکانس FDT-1 را تنظیم میکند.

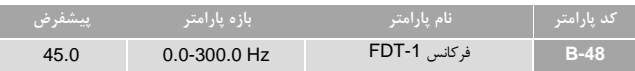

**نکته:** اگر مقدار پارامتر -16B یا -17B( خروجی دیجیتال رله ای یا ترانزیستوری( به 6 تنظیم شود، فرکانس خروجی پس از رسیدن به مقدار -1FDT فعال میشود.

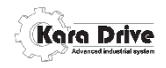

## **عملکرد خروجی ترانزیستوری collector open**

این پارامتر نوع عملکرد خروجی ترانزیستوری را برنامه ریزی میکند.

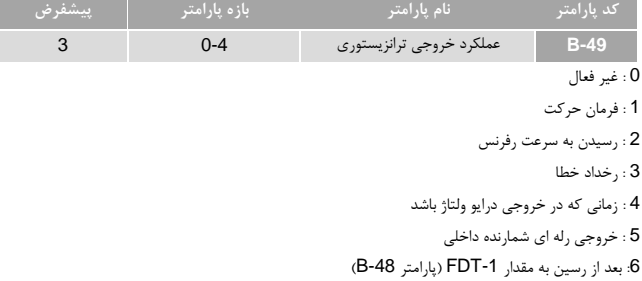

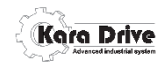

**پارامترهای گروه C**

**فرکانس گامهای PLC**

این پارامتر فرکانس گامهای PLC داخلی 8 پله را تنظیم میکند.

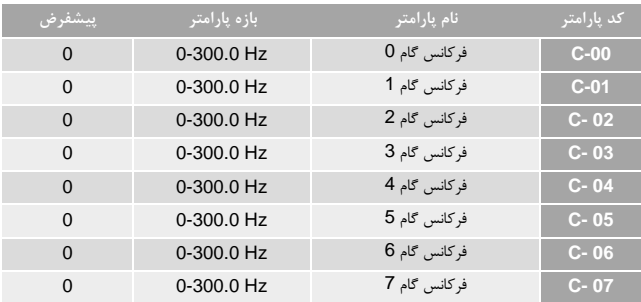

## **زمان اجرای گامهای PLC**

این پارامتر زمان اجرای گامهای PLC داخلی 8 پله را تنظیم میکند.

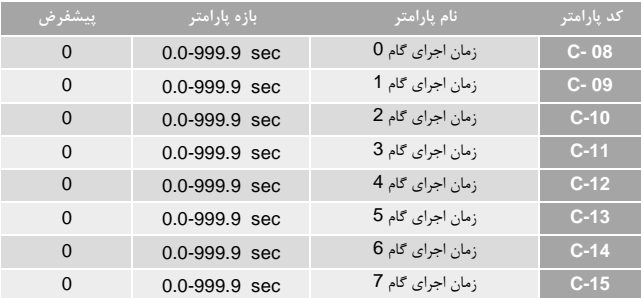

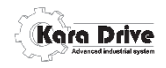

## **زمان شتاب استارت گامهای PLC**

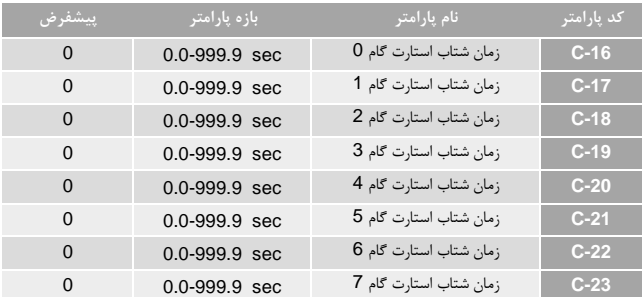

این پارامتر زمان شتاب استارت گامهای PLC داخلی 8 پله را تنظیم میکند.

## **زمان شتاب کاهشی گامهای PLC**

این پارامتر زمان شتاب کاهشی گامهای PLC داخلی 8 پله را تنظیم میکند.

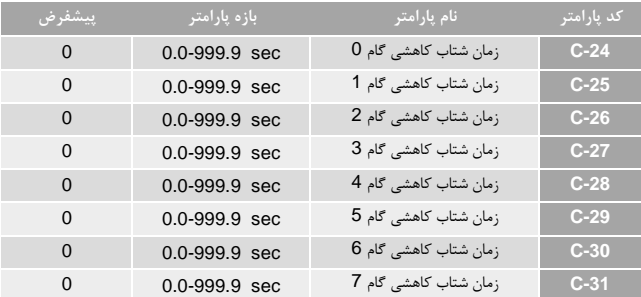

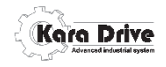

## **جهت چرخش گامهای PLC**

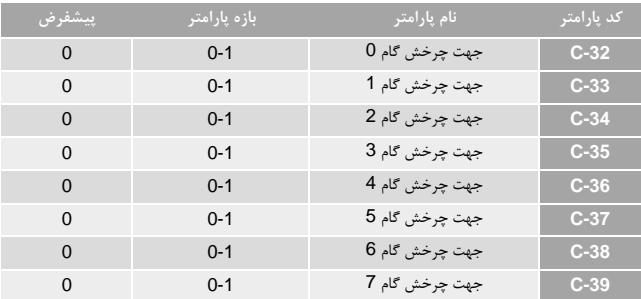

این پارامتر جهت چرخشگامهای PLC داخلی 8 پله را تنظیم میکند.

### **وقفه بین تغییر گام های plc**

این پارامتر زمان وقفه بین گام های PLC داخلی 8 پله را تنظیم میکند.

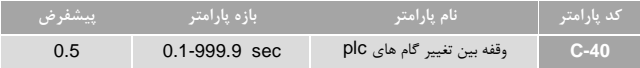

#### **حالت چرخه plc**

این پارامتر عملکرد چرخه PLC داخلی 8 پله را تنظیم میکند.

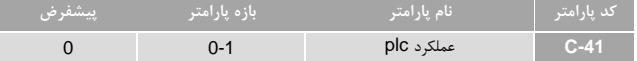

#### **رزولوشن انکودر**

این پارامتر رزولوشن انکودر متصل شده به دستگاه را در کنترل سرعت مد حلقه بسته را تنظیم میکند.

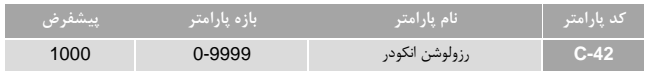

# 43 www.rahbordelec.com

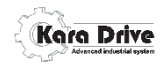

**گین P کنترل حلقه بسته**

این پارامتر گین P در کنترل سرعت مد حلقه بسته را تنظیم میکند.

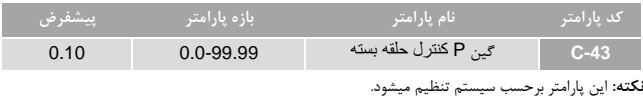

#### **گین I کنترل حلقه بسته**

این پارامتر گین I در کنترل سرعت مد حلقه بسته را تنظیم میکند.

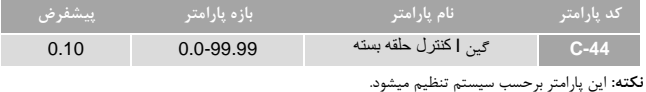

### **گین D کنترل حلقه بسته**

این پارامتر گین D در کنترل سرعت مد حلقه بسته را تنظیم میکند.

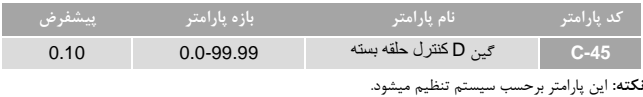

#### **حد بالای فرکانس در کنترل حلقه بسته**

این پارامتر حد بالای فرکانس در کنترل حلقه بسته سرعت را تنظیم میکند.

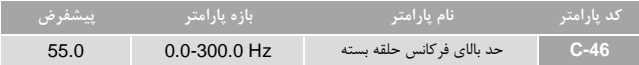

## **حد پایین فرکانس در کنترل حلقه بسته**

این پارامتر حد پایین فرکانس در کنترل حلقه بسته سرعت را تنظیم میکند.

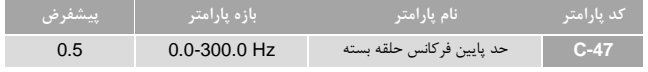

## 44 www.rahbordelec.com

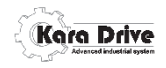

## **نمایش دور موتور در مد کنترل حلقه بسته سرعت**

این پارامتر دور موتور در کنترل حلقه بسته را نمایش میدهد.

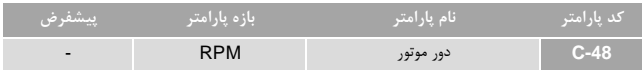

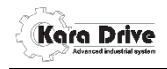

**پارامترهای گروه H**

**فعال سازی کنترل PID**

این پارامتر کنترلر PID را فعال یا غیر فعال میکند.

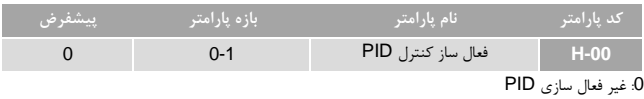

:1 فعال سازی PID

**نکته:** همچنین با انتخاب یکی از ورودی های دیجیتال به عنوان فعال ساز کنترل PID میتوان بدون فعال کردن پارامتر -00H ، با تحریک آن ورودی دیجیتال کنترل PID را فعال کرد.

#### **انتخاب منبع رفرنس PID**

این پارامتر منبع رفرنس PID را تنظیم میکند.

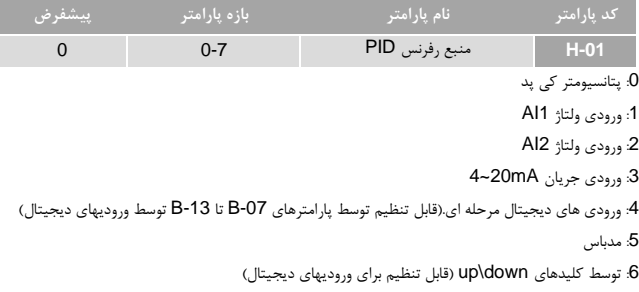

7: تنظیم از طریق پارامتر H-18

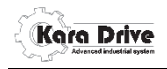

**انتخاب منبع فیدبک PID**

این پارامتر منبع فیدبک PID را تنظیم میکند.

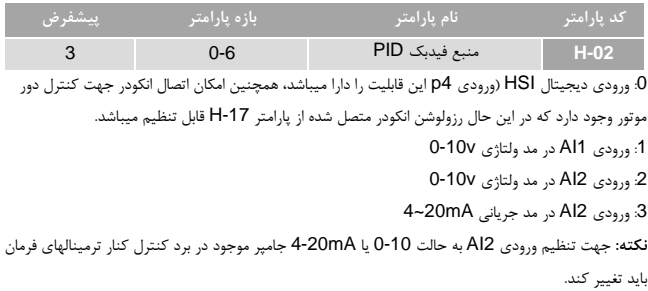

#### **گین P کنترل PID**

این پارامتر گین P را برای کنترلر PID را تنظیم میکند.

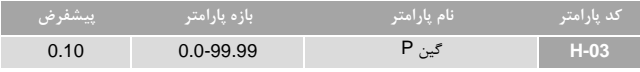

**نکته:** این پارامتر برحسب سیستم تنظیم میشود.

### **گین I کنترل PID**

این پارامتر گین I را برای کنترلر PID را تنظیم میکند.

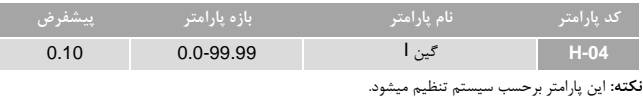

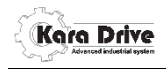

# **گین D کنترل PID**

این پارامتر گین D را برای کنترلر PID را تنظیم میکند.

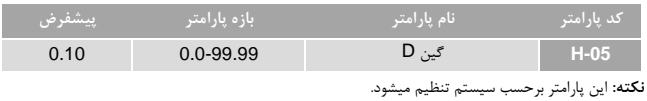

### **ضریب گین Kf**

این پارامتر ضریب گین Kf را برای کنترلر PID را تنظیم میکند.

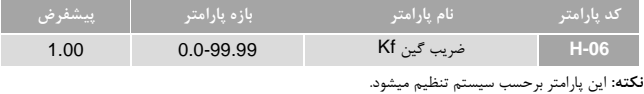

### **حد بالای خروجی PID**

این پارامتر حد بالای خروجی کنترلر PID را تنظیم میکند.

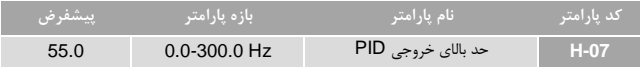

### **حد پایین خروجی PID**

این پارامتر حد پایین خروجی کنترلر PID را تنظیم میکند.

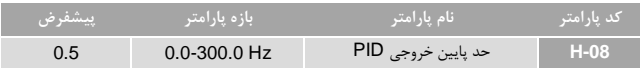

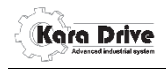

### **جهت عملکرد PID**

این پارامتر جهت عملکرد کنترلر PID را تنظیم میکند.

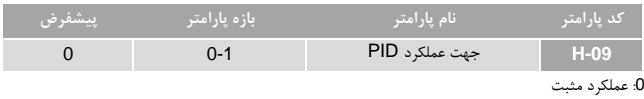

:1 عملکرد منفی

### **فعال سازی فرکانس Sleep**

این پارامتر فعال سازی فرکانس Sleep کنترلر PID را تنظیم میکند.

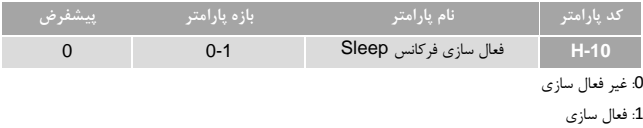

## **فرکانس Sleep**

این پارامتر فرکانس Sleep کنترلر PID را تنظیم میکند.

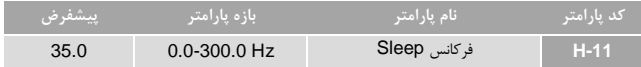

### **Wake up فرکانس**

این پارامتر فرکانس **up Wake** کنترلر PID را تنظیم میکند.

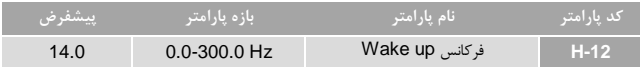

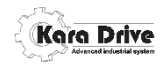

## **تاخیر در Sleep**

این پارامتر تاخیر در Sleep را تنظیم میکند.

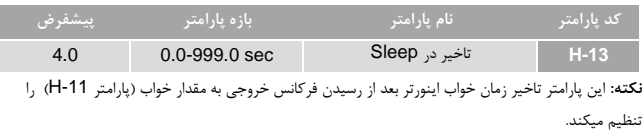

#### **تاخیر در up Wake**

این پارامتر تاخیر در Wake up را تنظیم میکند.

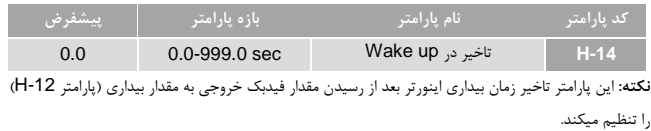

## **نمایش مقدار فیدبک**

این پارامتر مقدار جاری فیدبک را نمایش میدهد.

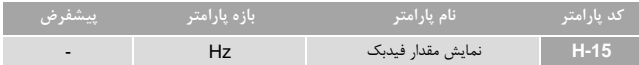

## **نمایش مقدار خروجی PID**

این پارامتر مقدار جاری خروجی Controller PID را نمایش میدهد.

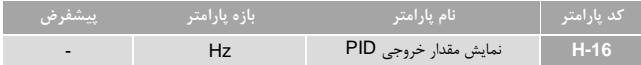

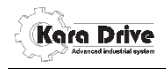

## **حد بالای گین I**

این پارامتر مقدار حد بالای گین I کنترلر PID را تنظیم میکند.

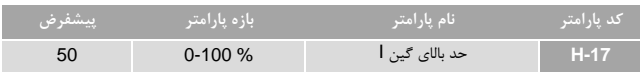

### **مقدار دیجیتالی رفرنس PID**

این پارامتر مقدار دیجیتالی رفرنس کنترلر PID را تنظیم میکند.

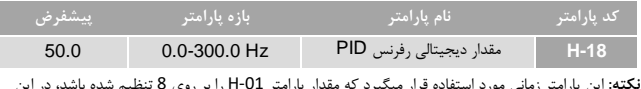

**نکته:** این پارامتر زمانی مورد استفاده قرار میگیرد که مقدار پارامتر -01H را بر روی 8 تنظیم شده باشد، در این صورت مقدار رفرنس PID از این پارامتر تنظیم می شود.

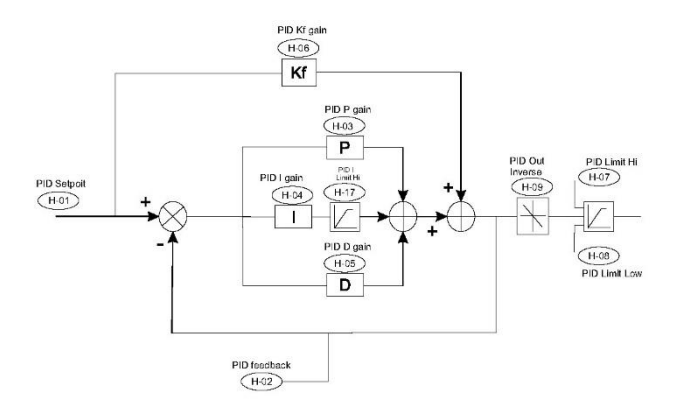

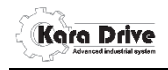

**پارامترهای گروه D**

**تاریخچه خطاهای اخیر**

این پارامتر 3 خطای آخر رخ داده را نمایش میدهد، بطوریکه آخرین خطا در پارامتر -00D و تا 1 خطای اخیر در پارامترهای -01D و -02D ذخیره میشود.

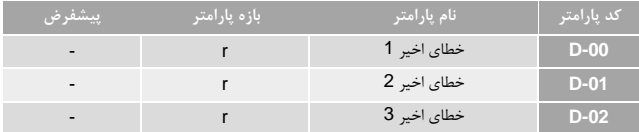

#### **تعداد خطاهای جریان**

این پارامتر تعداد خطاهای مربوط به جریان رخ داده را نمایش میدهد.

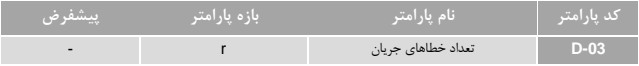

#### **تعداد خطاهای ولتاژ**

این پارامتر تعداد خطاهای مربوط به ولتاژ رخ داده را نمایش میدهد.

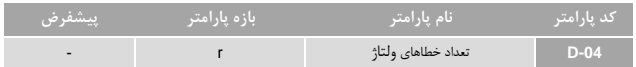

#### **ریست تاریخچه خطاها**

این پارامتر تاریخچه خطاهای اخیر را پاک میکند.

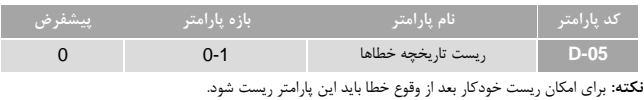

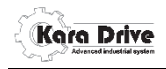

**پارامترهای گروه F**

**وضعیت ورودی های دیجیتال**

این پارامتر وضعیت فعال یا غیر فعال بودن ورودی های دیجیتال را نمایش میدهد.

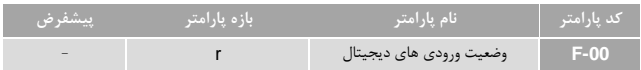

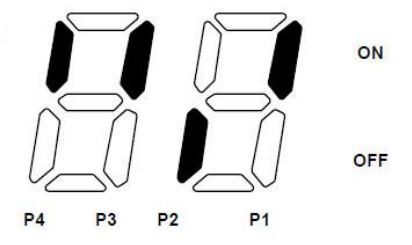

**تست عملکرد خروجی های دیجیتال**

میشود.

این پارامترجهت تست خروجی های دیجیتال رله ای و ترانزیستوری به کار میرود، میتوانید با وارد کردن اعداد 0 تا 3 صحت عملکرد خروجی ها را تست کنید.)1 به منزله غیر فعال بودن تمامی خروجی ها(

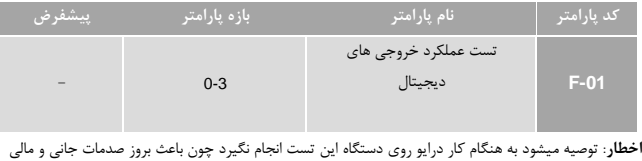

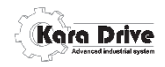

# **آدرس رجیسترهای مدباس)485RS)**

آدرس رجیسترهای فرمان ها و مانیتورینگ

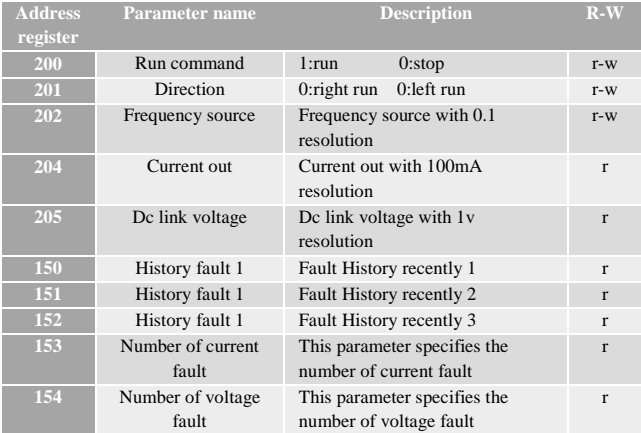

## آدرس رجیسترهای منوها

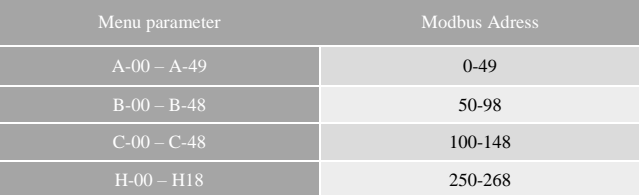

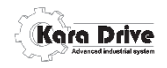

**لیست پارامتر ها**

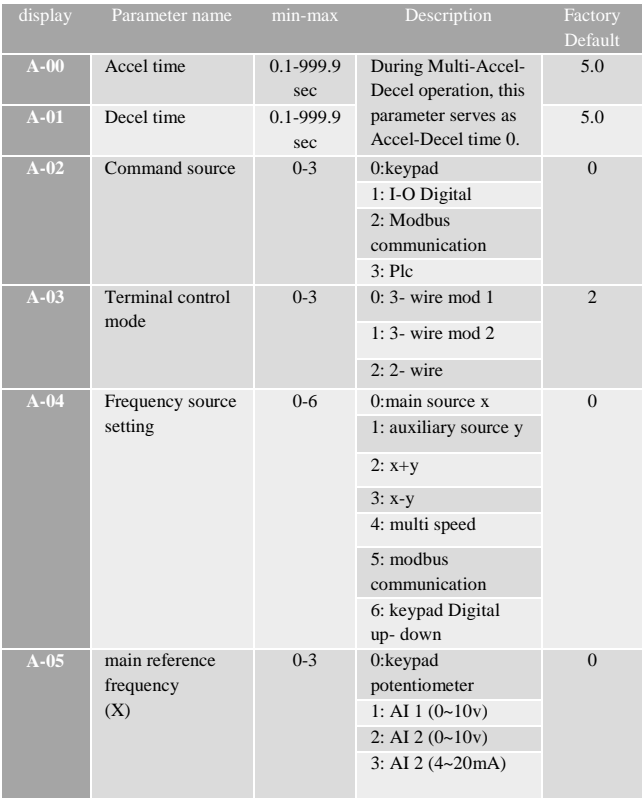

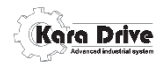

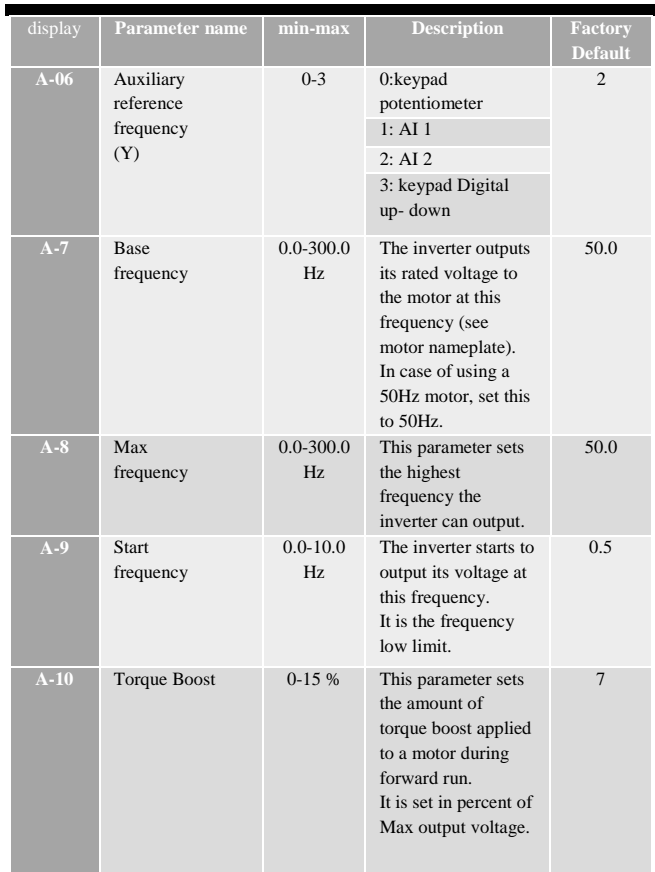

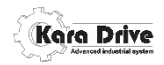

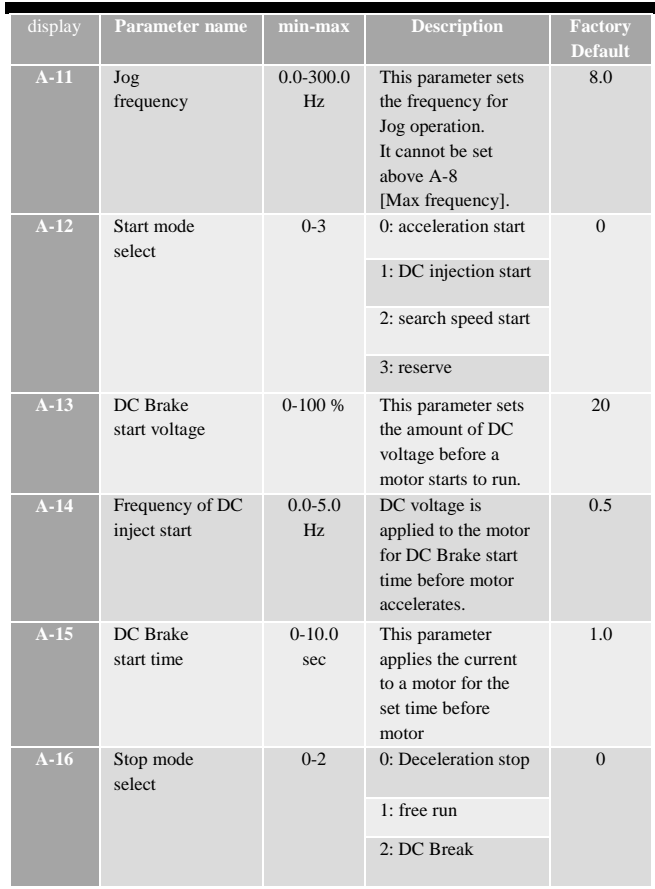

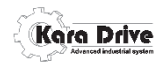

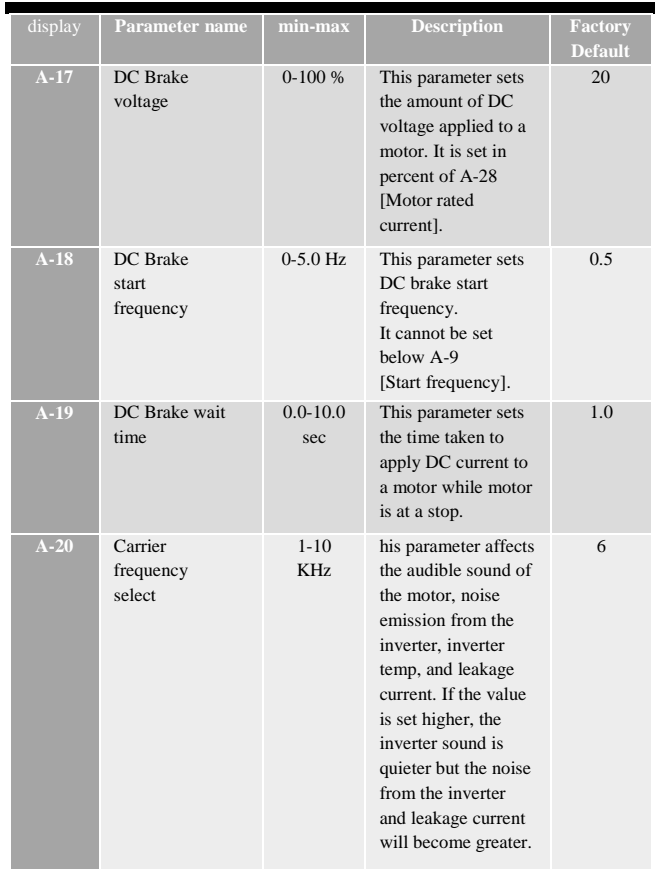

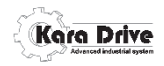

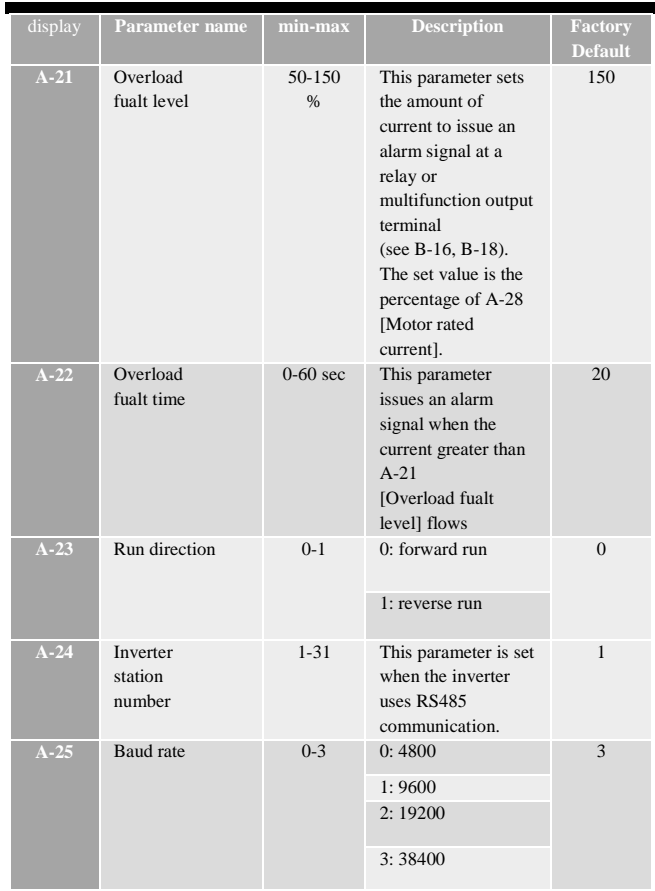

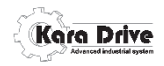

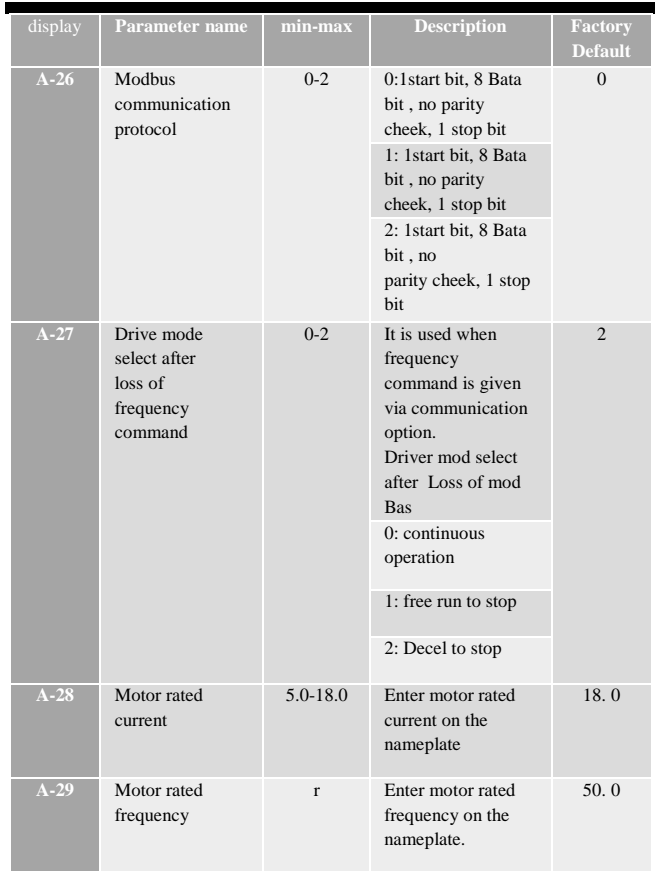

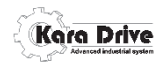

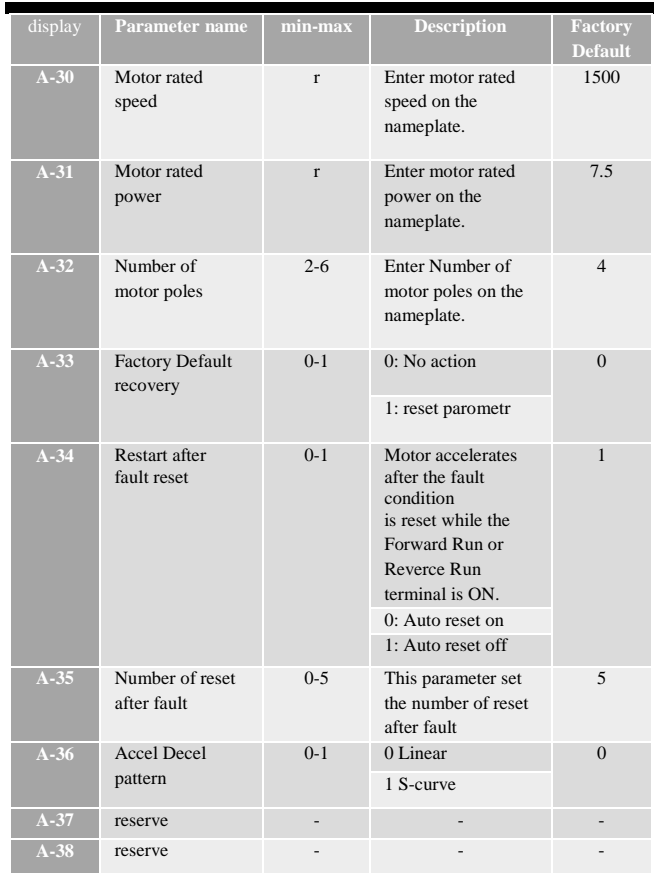

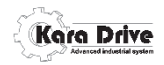

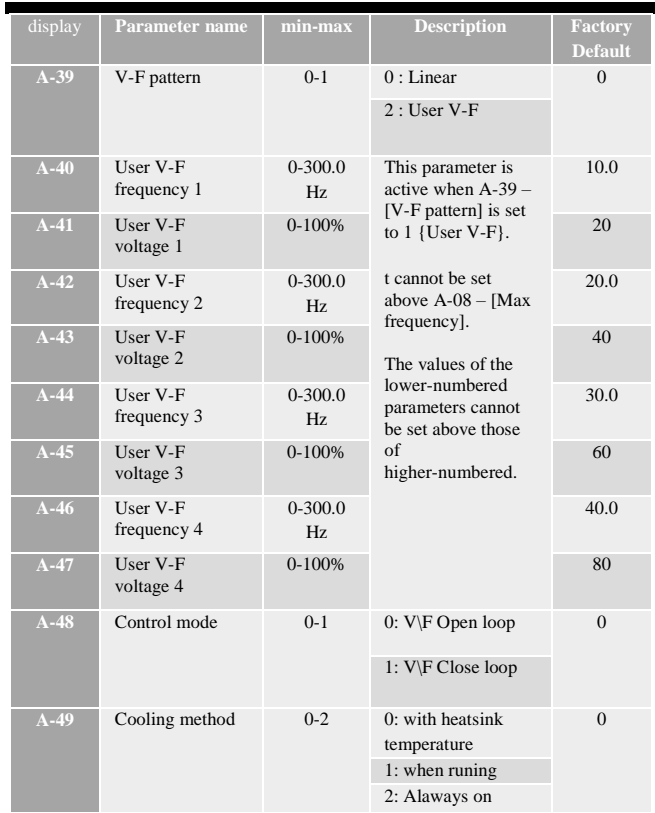

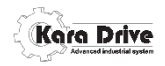

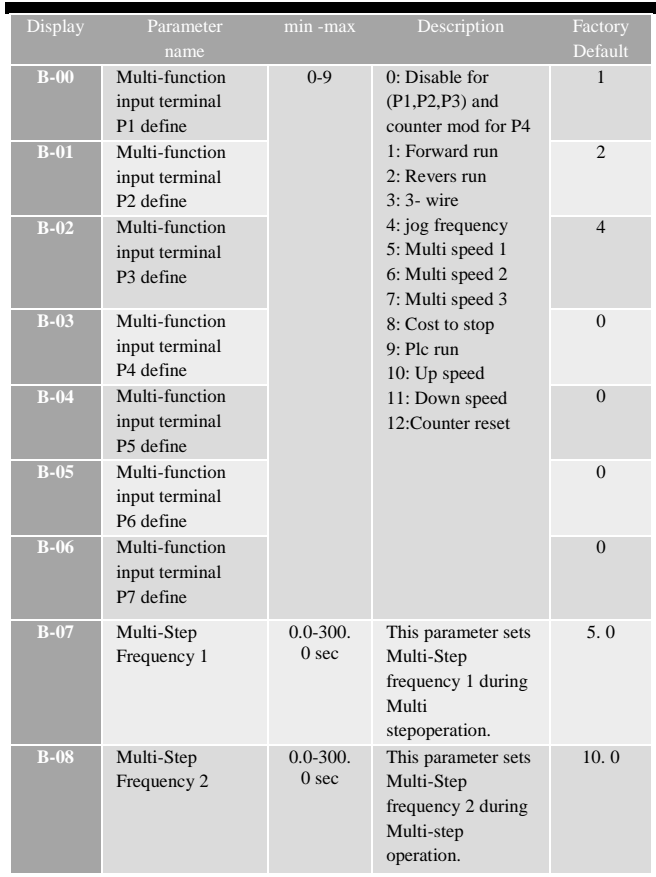

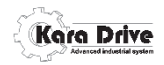

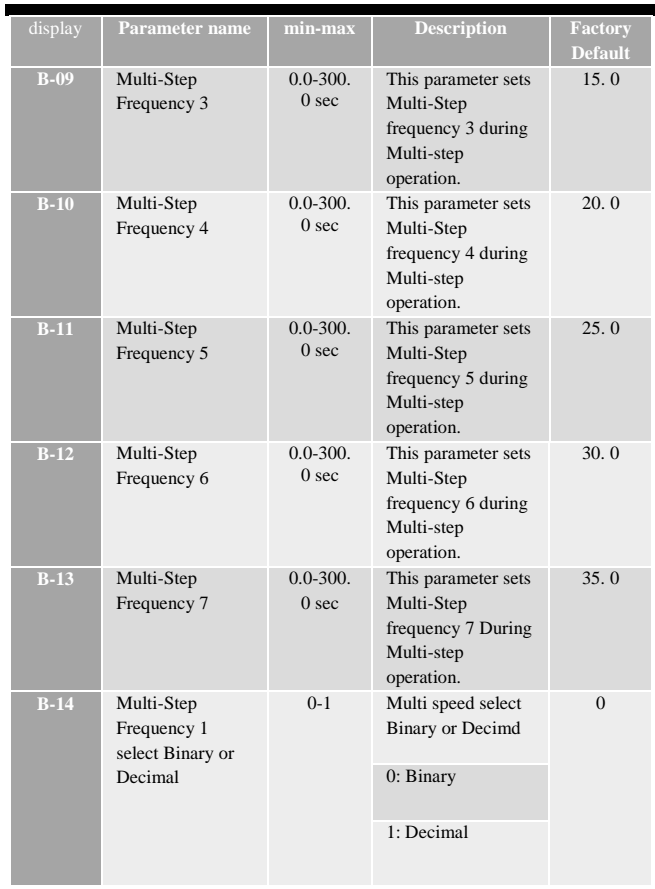

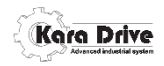

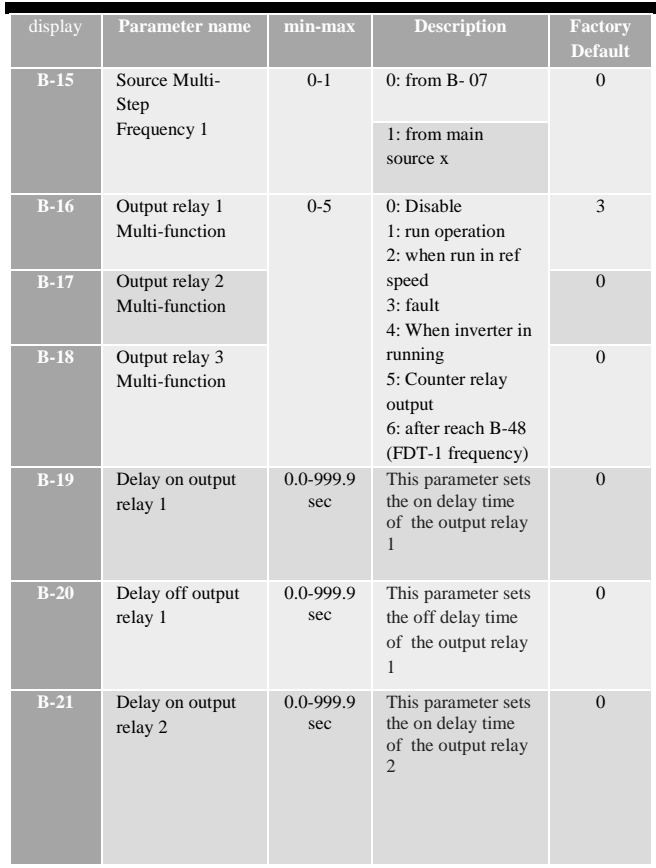

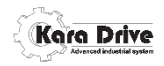

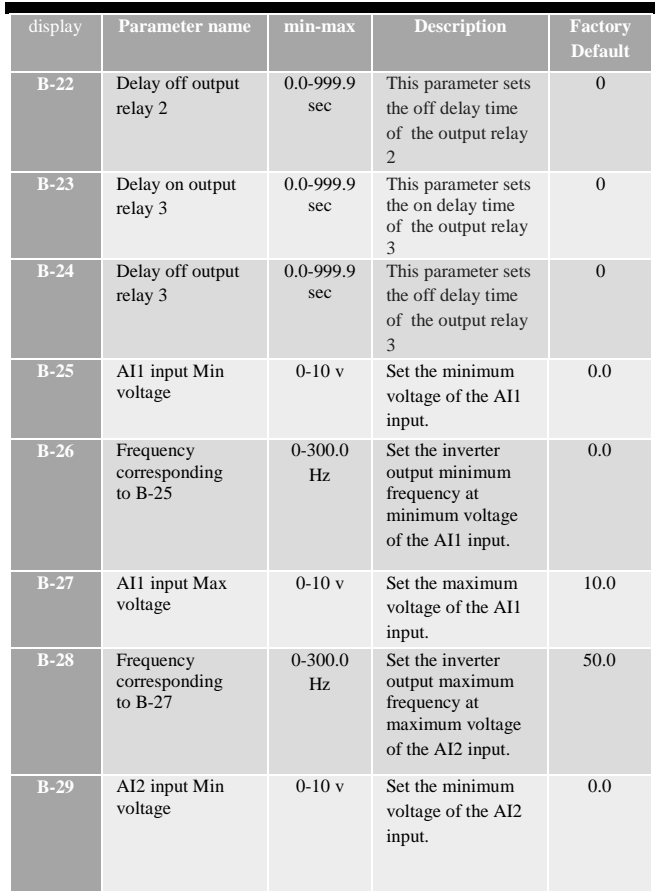

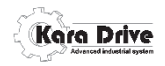

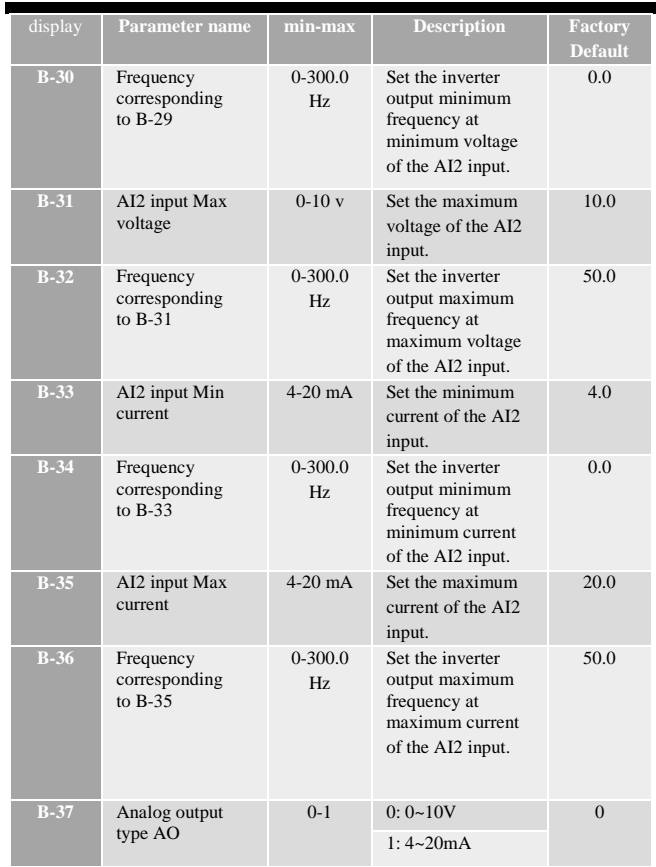

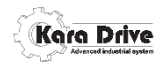

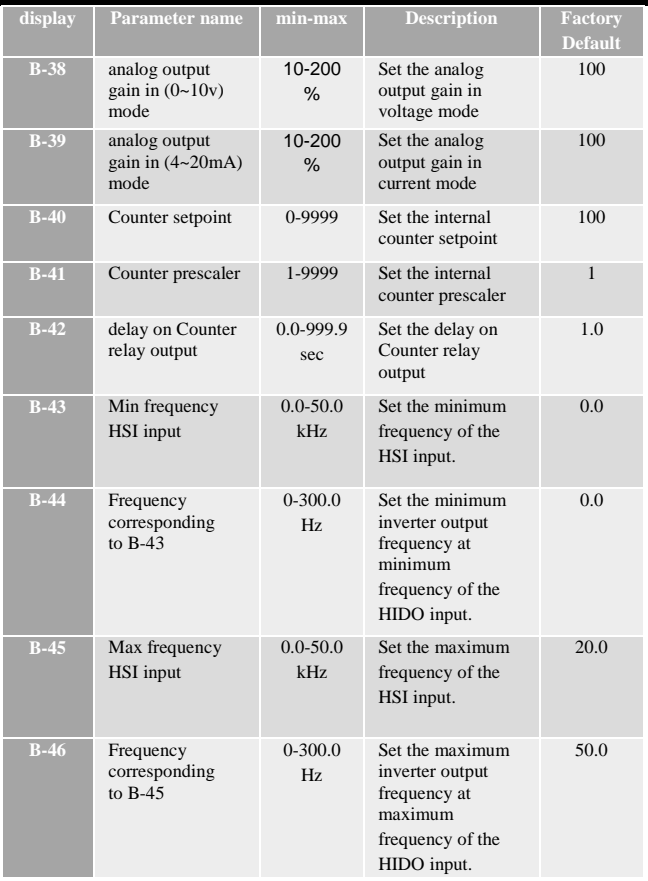

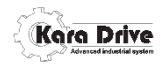

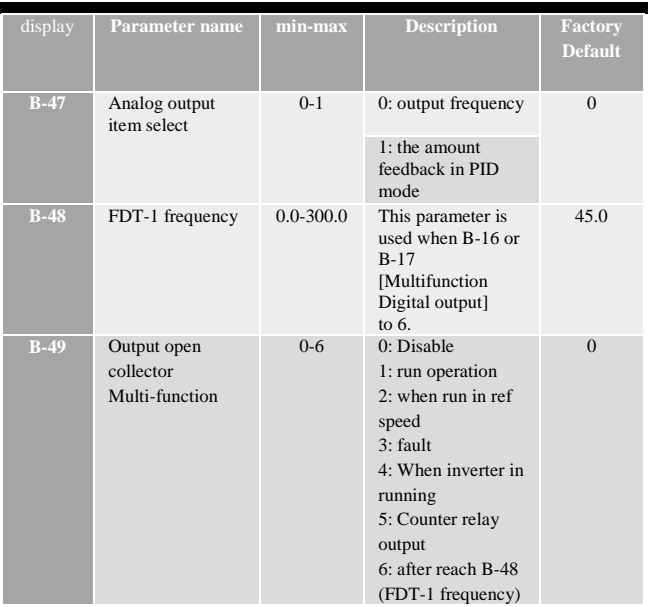

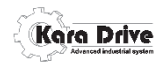

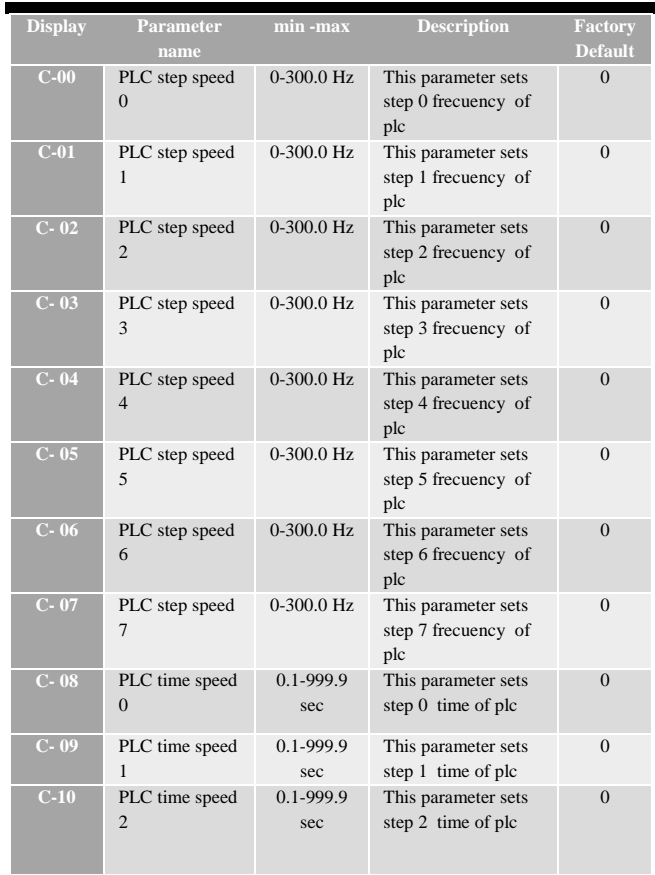

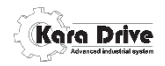

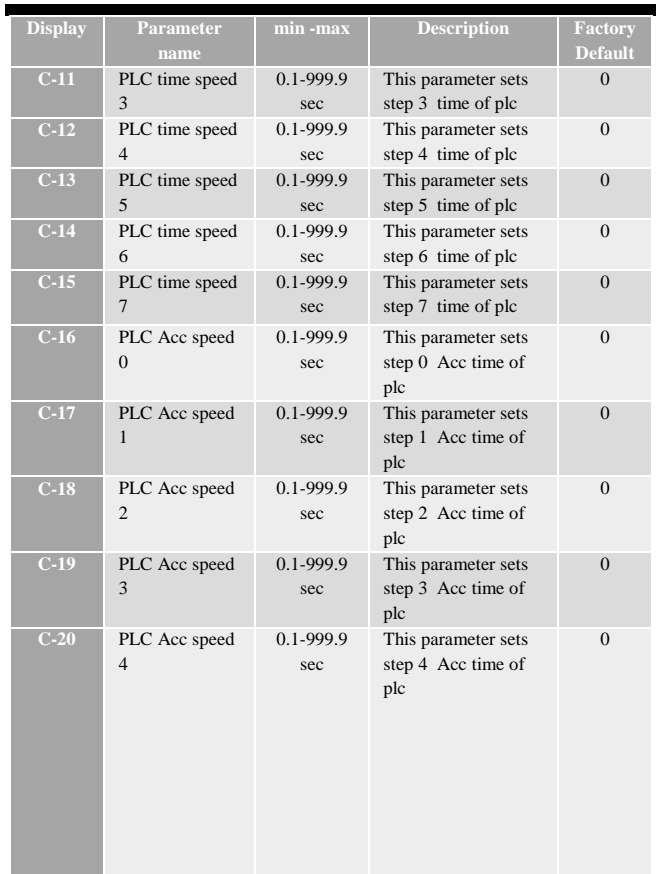

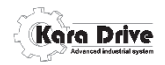

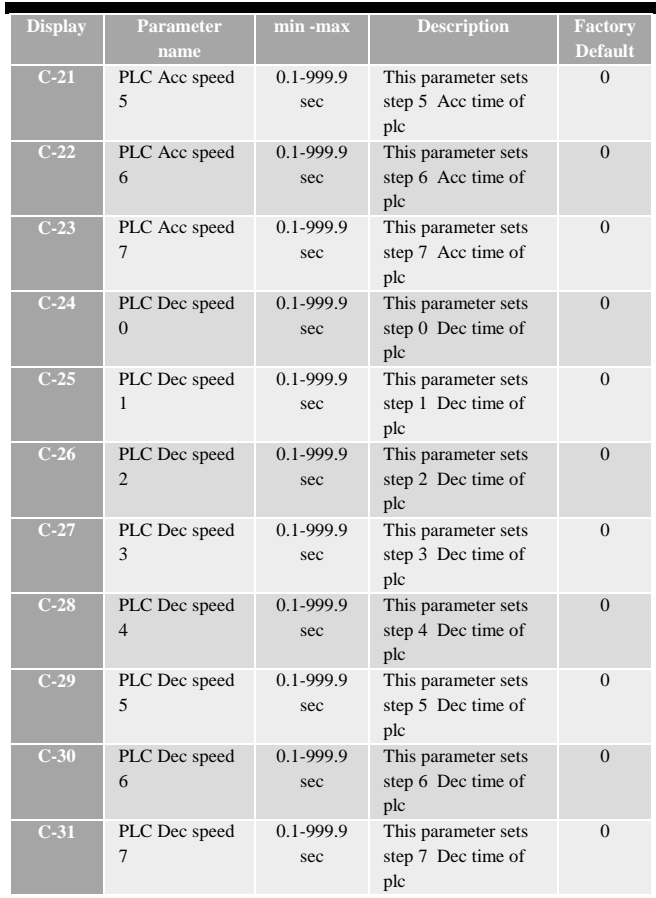
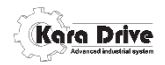

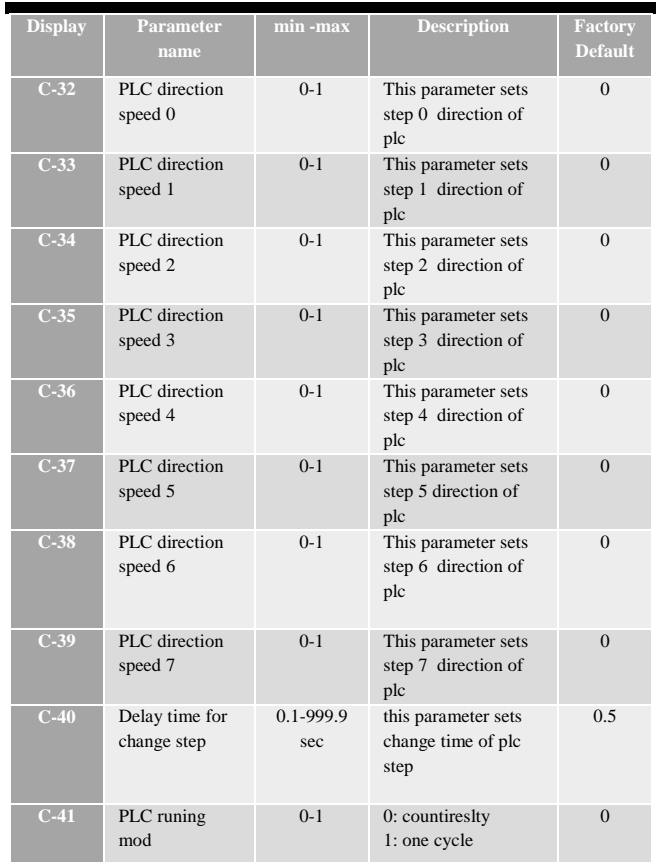

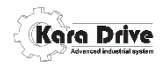

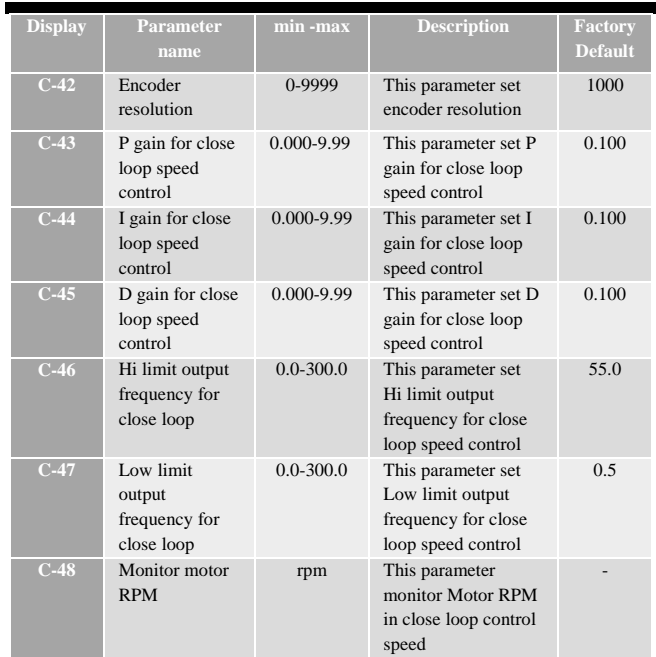

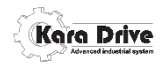

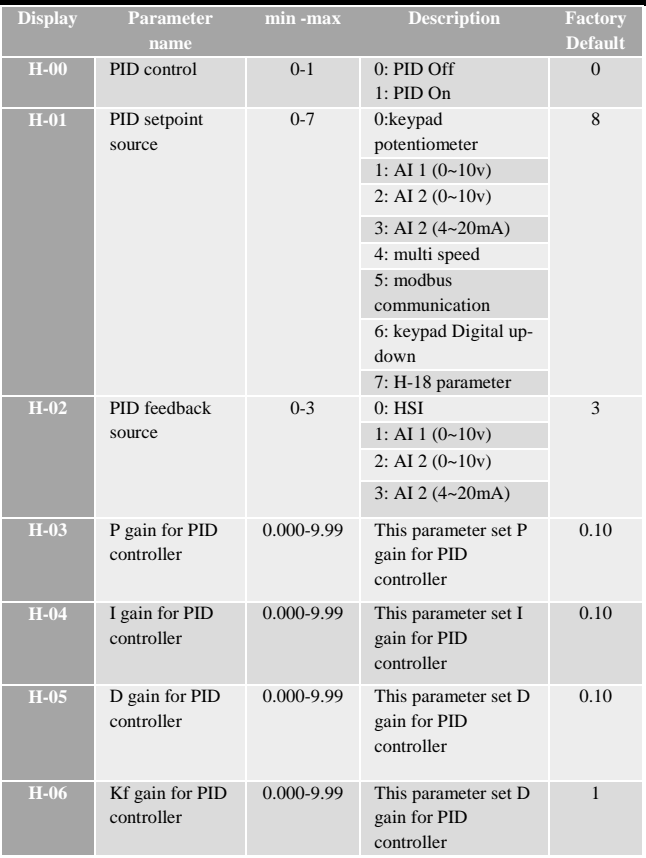

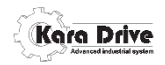

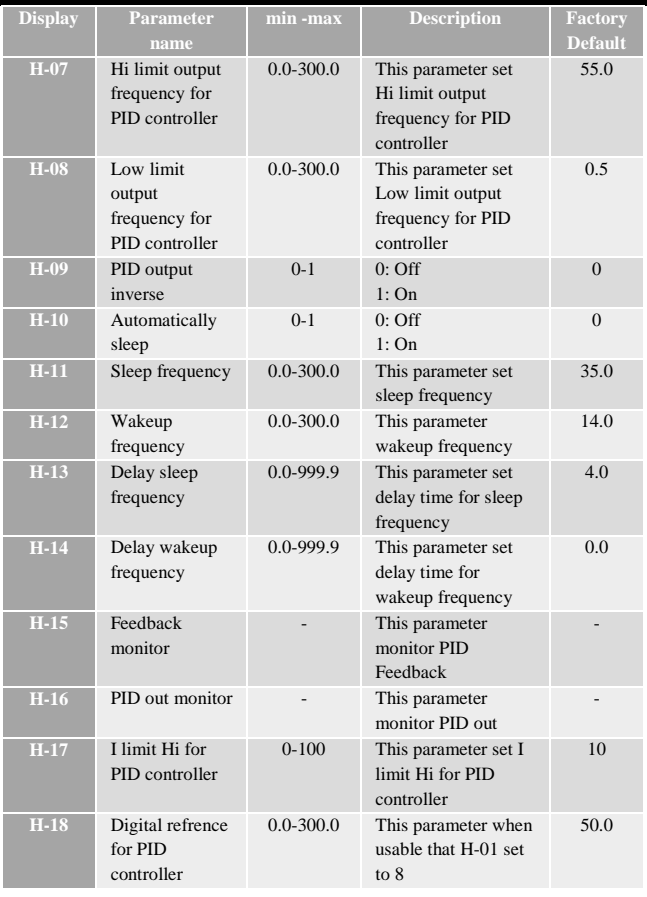

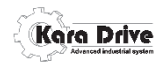

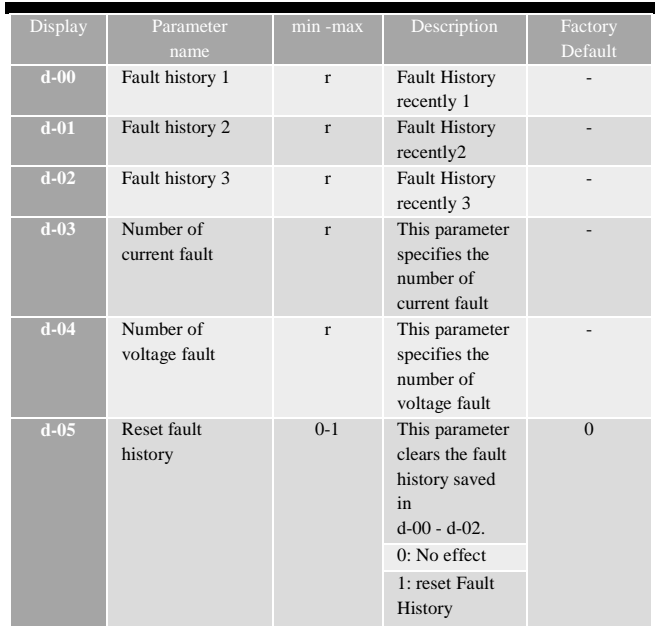

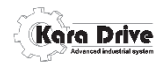

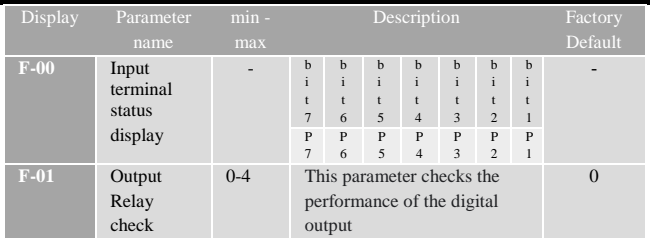

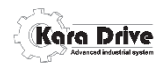

**لیست خطاها**

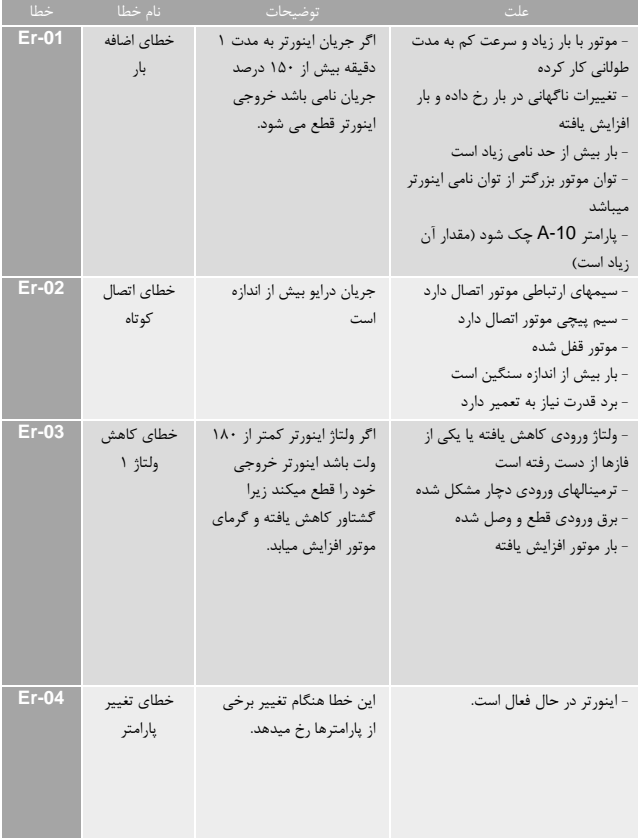

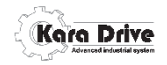

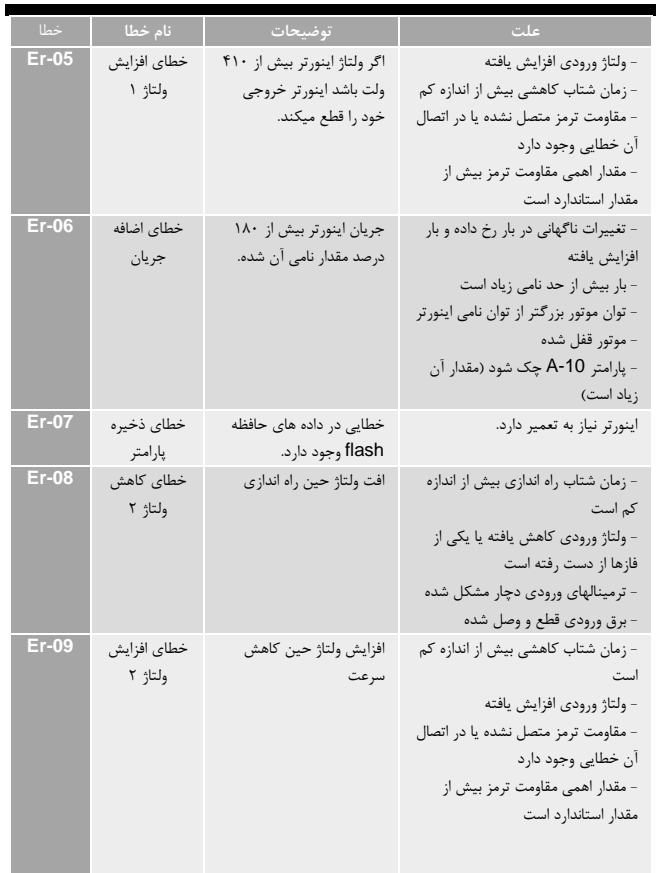

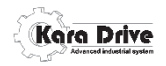

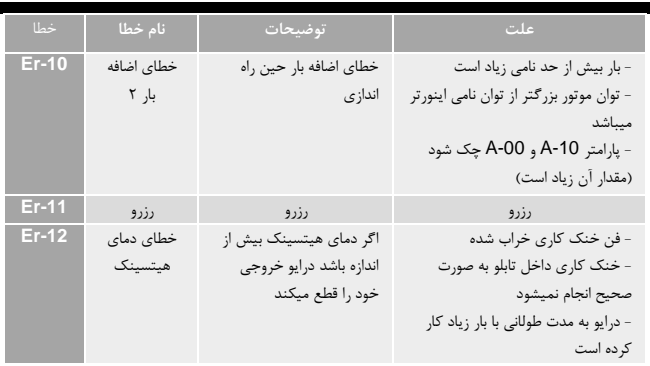